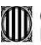

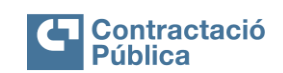

Manual d'ús de la Plataforma de serveis de contractació pública v.1 | Data: 24/02/2023 | Pag. 1 / 43

# **PLATAFORMA DE SERVEIS DE CONTRACTACIÓ PÚBLICA**

**MANUAL D'ÚS DE LA PLATAFORMA DE SERVEIS DE CONTRACTACIÓ PÚBLICA**

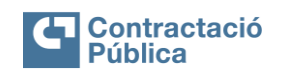

Manual d'ús de la Plataforma de serveis de contractació pública v.1 Data: 24/02/2023 Pag. 2/43

# ÍNDEX

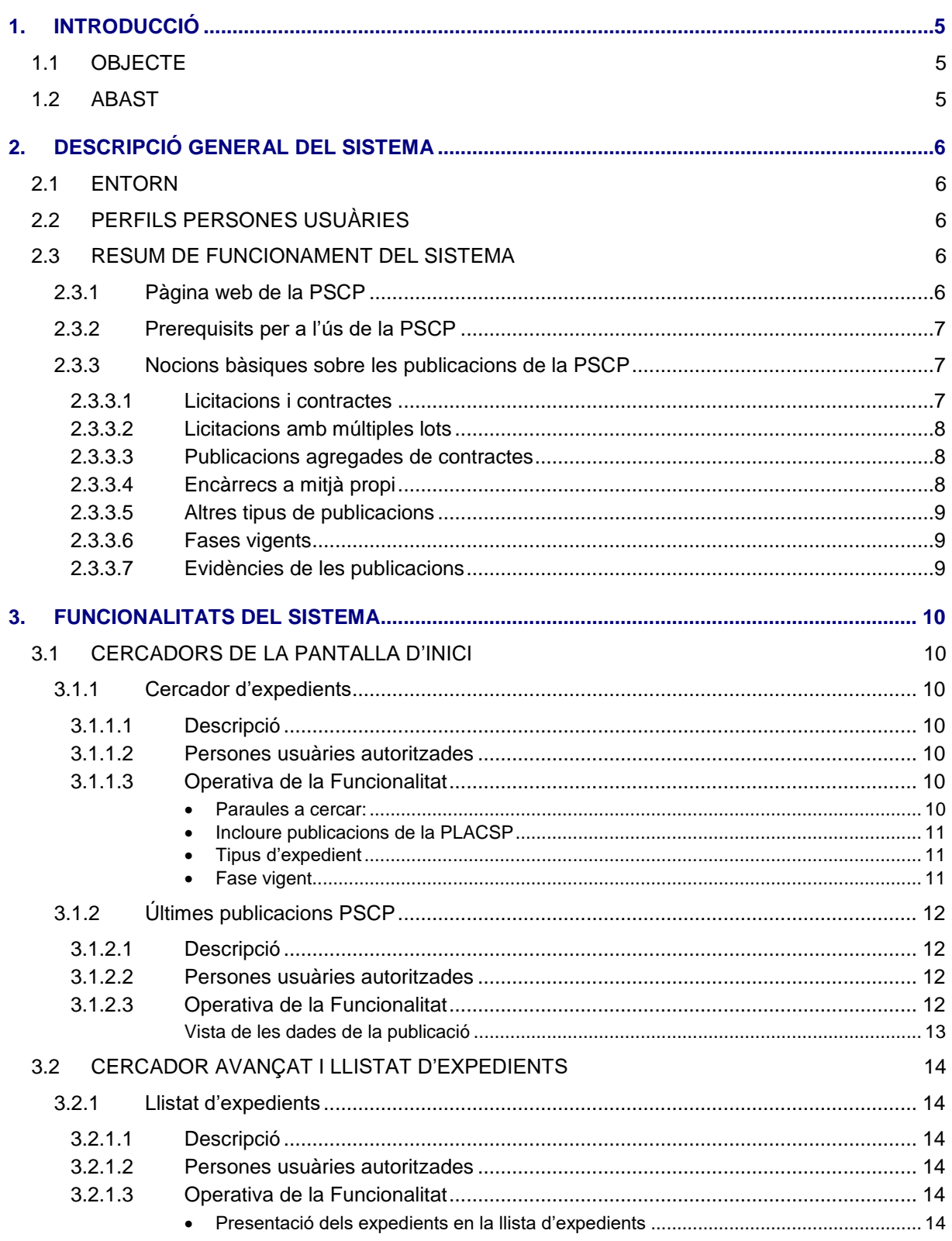

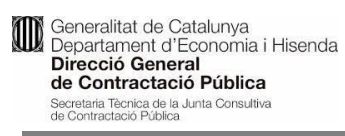

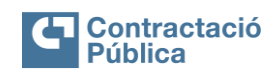

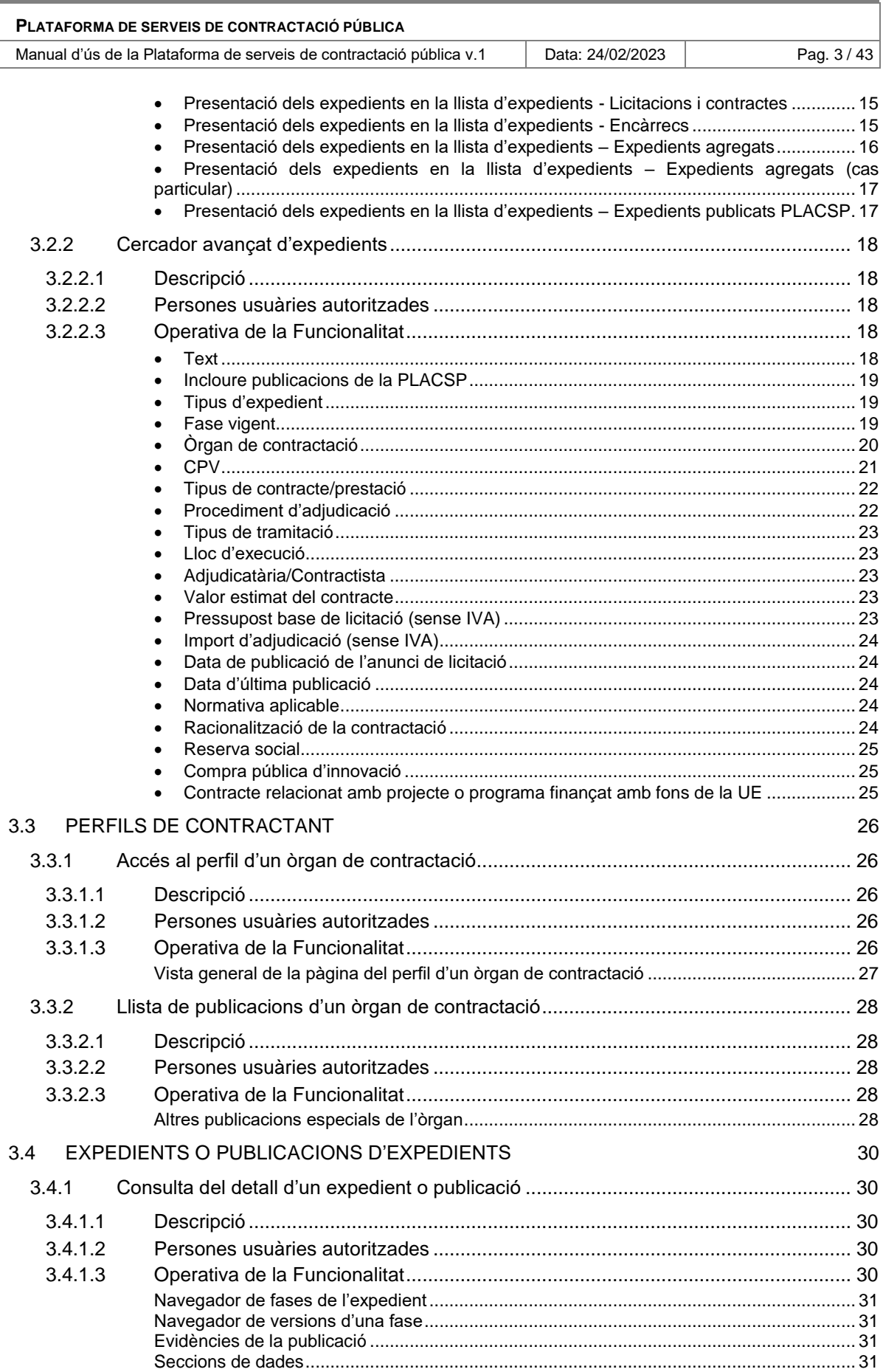

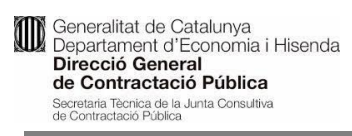

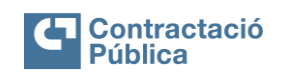

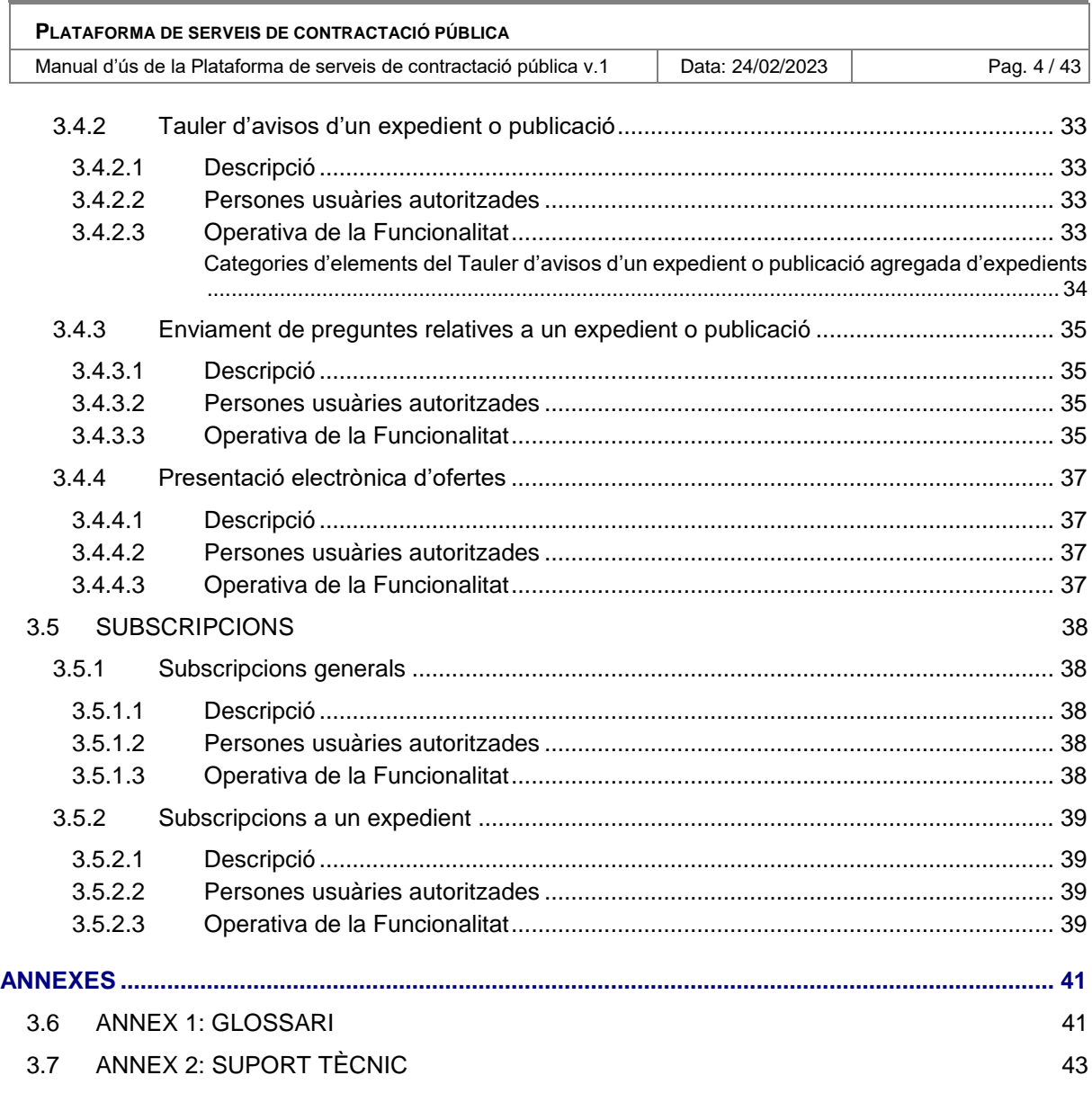

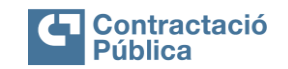

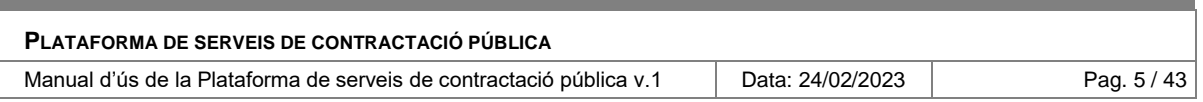

# <span id="page-4-0"></span>**1. INTRODUCCIÓ**

# <span id="page-4-1"></span>**1.1 Objecte**

Aquest document constitueix el Manual d'ús de la web de la Plataforma de Serveis de Contractació Pública (en endavant PSCP).

L'objectiu és descriure a les persones usuàries el funcionament a nivell operatiu de l'eina.

La PSCP proveeix una interfície d'usuari que permet consultar l'estat de les licitacions publicades a la PSCP.

# <span id="page-4-2"></span>**1.2 Abast**

Aquest document està adreçat a les persones usuàries de la PSCP, obert al públic general, i a les empreses licitadores.

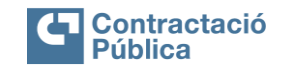

Manual d'ús de la Plataforma de serveis de contractació pública v.1 Data: 24/02/2023 | Pag. 6/43

# <span id="page-5-0"></span>**2. DESCRIPCIÓ GENERAL DEL SISTEMA**

**La PSCP és el sistema d'informació que ofereix un punt central d'accés a la informació de l'activitat contractual i dels perfils de contractant de tots els òrgans de contractació de Catalunya.**

En aquest sentit, la PSCP proporciona les eines de consulta per trobar i consultar l'estat de les licitacions i altres informacions publicades pels òrgans de contractació.

# <span id="page-5-1"></span>**2.1 Entorn**

La web de la PSCP pot ser accedida a través d'un navegador web compatible amb HTML5 i JavaScript.

### <span id="page-5-2"></span>**2.2 Perfils persones usuàries**

- **Ciutadania:** Les funcions de cerca d'informació de la PSCP són obertes a qualsevol persona, la qual pot accedir directament sense necessitat d'identificar-se.
- **Empresa licitadora:** Es proporcionaran una sèrie de serveis exclusius per a empreses licitadores que requeriran registre i accés amb inici de sessió (*aquesta funcionalitat es troba en construcció*).

### <span id="page-5-3"></span>**2.3 Resum de funcionament del sistema**

#### <span id="page-5-4"></span>*2.3.1 Pàgina web de la PSCP*

La PSCP constitueix la seu electrònica de contractació pública pels òrgans de contractació que tenen residenciat el seu perfil de contractant, amb els efectes que descriu l'article 38 de la Llei 40/2015, d'1 d'octubre, de règim jurídic del sector públic. Pel que fa a l'àmbit de la Generalitat de Catalunya aquesta és una subseu electrònica.

Des de la PSCP es poden realitzar les següents **operacions**:

- Cercar publicacions de la PSCP, que inclouen:
	- o Publicacions relatives a expedients de licitació.
	- o Publicacions relatives a encàrrecs a mitjà propi.
	- o Publicacions agregades de contractes.
	- o Publicacions agregades d'encàrrecs.
- Cercar publicacions de licitacions publicades a la Plataforma de Contratación del Sector Público (PLACSP) de l'Estat.
- Consultar la informació relativa als òrgans de contractació i les seves publicacions.
- Subscriure's per a ser notificat sobre noves publicacions o sobre novetats d'expedients publicats.

Accedir a serveis exclusius per a les empreses licitadores sessió (*aquesta funcionalitat es troba en construcció*).

Consultar informació legal i materials d'ajuda.

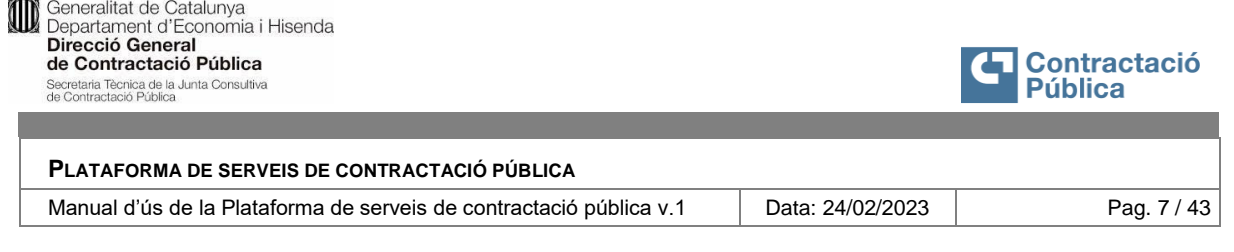

# <span id="page-6-0"></span>*2.3.2 Prerequisits per a l'ús de la PSCP*

Qualsevol ciutadà pot accedir a la PSCP en l'adreça web:

https://contractaciopublica.cat/

Cal especificar si es dona consentiment o no per l'ús de les galetes no essencials que es fan servir per anàlisi de trànsit. Les galetes essencials pel funcionament de l'aplicació no es poden desactivar:

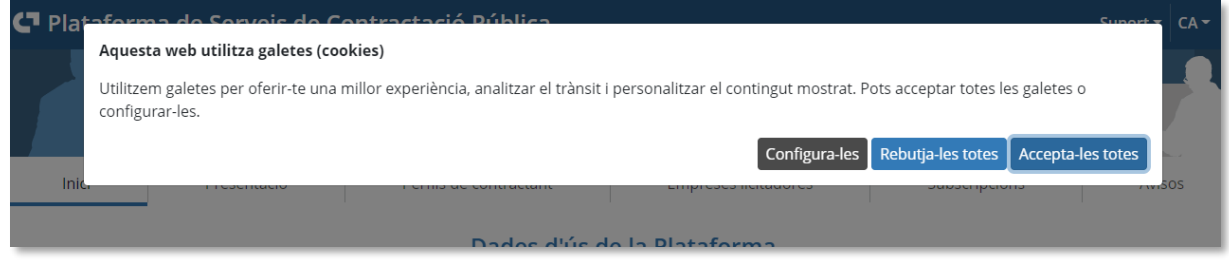

# <span id="page-6-1"></span>*2.3.3 Nocions bàsiques sobre les publicacions de la PSCP*

#### <span id="page-6-2"></span>*2.3.3.1 Licitacions i contractes*

Els processos de licitació passen per diferents fases des que són informats inicialment al públic fins que són adjudicats i formalitzats.

Les **fases** publicades dins d'un procés de licitació (depenent de les característiques del procés algunes fases poden aparèixer o no) són:

- Alerta futura
- Consulta preliminar del mercat
- Anunci previ
- Anunci de licitació en termini
- Expedient en avaluació
- Adjudicació
- Formalització
- Execució i actuacions d'execució
- Anul·lació (Desistiment, declaració desert, decisió de no adjudicar, resolució de tribunal, anunci publicat per error)

Es podrà consultar el detall de les diferents publicacions d'un mateix procés de licitació, tant les més avançades com les anteriors, i també les diferents versions d'una mateixa fase, amb més d'una publicació, per motiu d'una esmena, canvi o correcció.

Exemple d'una licitació amb les fases, versions i situació dels lots (indicació de número de lots en cada fase):

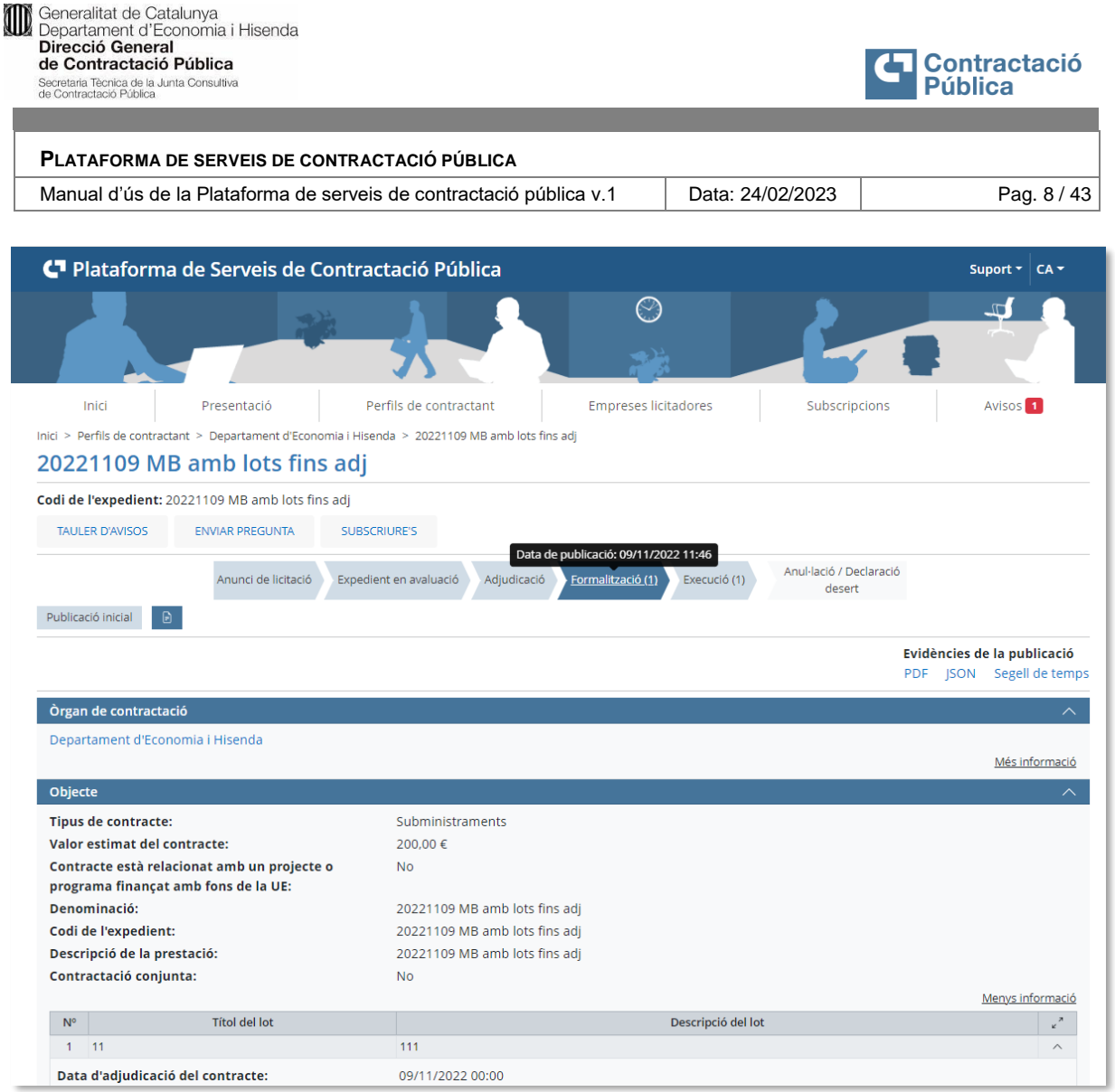

# <span id="page-7-0"></span>*2.3.3.2 Licitacions amb múltiples lots*

En les licitacions amb múltiples lots, cada lot segueix un cicle de licitació independent a partir de la fase en què es defineixen (l'anunci de licitació).

La PSCP permet consultar l'estat o fase fins a on ha arribat cada lot i les dades específiques d'aquest respecte a les dades comunes de l'expedient.

#### <span id="page-7-1"></span>*2.3.3.3 Publicacions agregades de contractes*

Es tracta d'un tipus de publicació especial que consisteix en l'anunci trimestral dels contractes adjudicats menors, contractes basats en acords marc i contractes específics de sistemes dinàmics d'adquisició.

Les fases en què podeu trobar aquestes publicacions o els expedients agregats a aquestes, són:

- Adjudicació
- Anul·lació (la publicació es va fer per error)

# <span id="page-7-2"></span>*2.3.3.4 Encàrrecs a mitjà propi*

A la PSCP també es trobaran les publicacions relatives a les formalitzacions dels encàrrecs a mitjans propis, que cal fer almenys trimestralment, amb la informació que estableix l'article 63.6 LCSP.

Els encàrrecs es poden trobar publicats en les fases de:

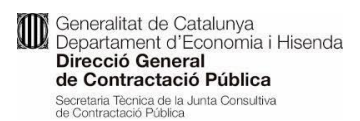

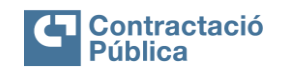

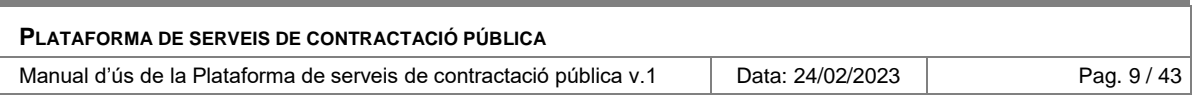

- Formalització
- Anul·lació (la publicació es va fer per error)

Aquests, també es poden trobar publicats en forma d'agregació d'una llista d'encàrrecs (publicació agregada d'encàrrecs) amb les mateixes fases.

### <span id="page-8-0"></span>*2.3.3.5 Altres tipus de publicacions*

Es consideren també publicacions oficials a la PSCP, que es mostren degudament certificades amb el segell de temps del consorci AOC:

- Els documents associats als perfils de contractant.
- Els avisos, recursos i preguntes/respostes associats a una licitació, encàrrec o publicació agregada.

### <span id="page-8-1"></span>*2.3.3.6 Fases vigents*

El concepte de "*Fase vigent*" apareix sovint al manual i a l'aplicació. Aquest fa referència a la **fase més avançada a què ha arribat un expedient**. Es fa servir en la cerca d'expedients i es marca visualment amb etiquetes en les llistes d'expedients.

En el cas d'expedients amb múltiples lots, com que aquests segueixen un cicle de licitació independent, cadascun pot arribar a una fase diferent en un moment donat, fent que l'expedient tingui, en aquest cas, més d'una fase vigent.

#### <span id="page-8-2"></span>*2.3.3.7 Evidències de les publicacions*

Totes les publicacions a la PSCP adjunten les evidències que certifiquen la veracitat de la mateixa.

En el cas de les publicacions de fases de licitació, de les publicacions d'encàrrecs, o publicacions agregades de contractes i encàrrecs, avisos, recursos i preguntes/respostes, cada versió publicada disposa de:

- **PDF**: Versió PDF del detall de la publicació.
- **JSON**: Fitxer en format text que conté les dades publicades.
- **Segell de temps**: Fitxer en format XML que conté la certificació de la publicació validada per l'AOC

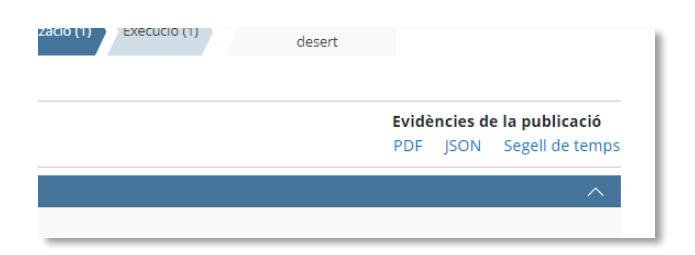

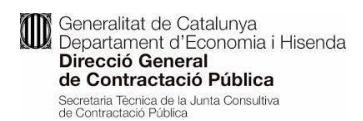

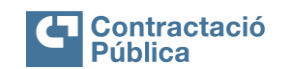

Manual d'ús de la Plataforma de serveis de contractació pública v.1 **Data: 24/02/2023** Pag. 10 / 43

# <span id="page-9-0"></span>**3. FUNCIONALITATS DEL SISTEMA**

# <span id="page-9-1"></span>**3.1 Cercadors de la pantalla d'inici**

La funcionalitat primària de la PSCP és **buscar publicacions de licitacions, contractes i encàrrecs**. La pantalla d'inici proporciona **dues formes diferents de buscar publicacions**; una orientada a la cerca d'expedients, els quals es composen de vàries publicacions d'acord a la seva evolució, i una altra orientada a les últimes publicacions individuals, per categoria.

### <span id="page-9-2"></span>*3.1.1 Cercador d'expedients*

#### <span id="page-9-3"></span>*3.1.1.1 Descripció*

És un dels cercadors de la pantalla d'inici i es focalitza en trobar:

- Expedients de licitació.
- Encàrrecs a mitjans propis.
- Expedients publicats per la "Plataforma de Contratación del Sector Público" (PLACSP) de l'Estat.

#### <span id="page-9-4"></span>*3.1.1.2 Persones usuàries autoritzades*

Ciutadania i empreses licitadores

#### <span id="page-9-5"></span>*3.1.1.3 Operativa de la Funcionalitat*

Establint o no algun criteri de cerca, l'acció "*Cerca Expedients*", dirigirà a la persona usuària a la pantalla del [Llistat d'expedients](#page-13-1) i amb un conjunt més extens d'opcions de filtratge.

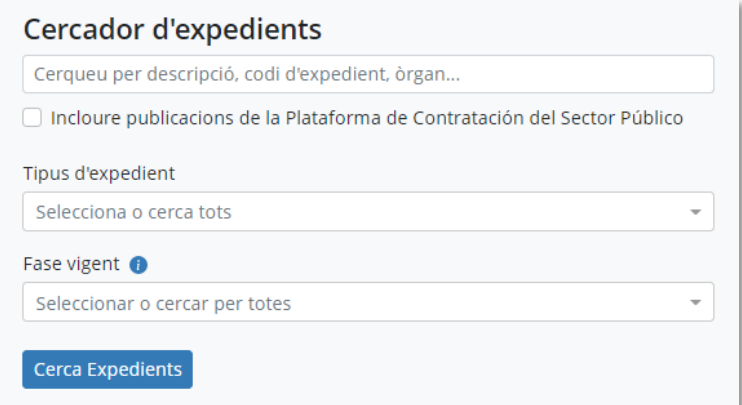

#### **Filtres de cerca:**

<span id="page-9-6"></span>**Paraules a cercar:**

Cadena de text a cercar en els camps següents segons el seu valor a la publicació més recent de l'expedient i en totes les versions d'idioma definides per cada camp:

- o Codi d'expedient
- o Denominació de l'expedient
- o Descripció de l'expedient
- o Nom de l'Àmbit, de l'òrgan de contractació o de la unitat de contractació
- o Lloc d'execució (Comunitat, província, comarca, municipi)

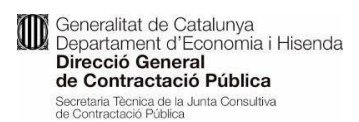

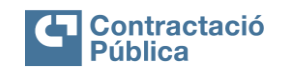

Manual d'ús de la Plataforma de serveis de contractació pública v.1 Data: 24/02/2023 | Pag. 11 / 43

- o Tipus de contracte (Obres, serveis, subministraments...)
- o Procediment d'adjudicació (Obert, obert simplificat, ...)
- o Tots els camps de tipus text dels expedients que formen part de publicacions agregades

#### <span id="page-10-0"></span>**Incloure publicacions de la PLACSP**

Activant aquest *check* s'obtindran també expedients de licitació publicats per la PLACSP. Aquests expedients es veuen com a resums de referència i contenen un enllaç a la publicació completa, tal i com es troba a la PLACSP.

#### <span id="page-10-1"></span>**Tipus d'expedient**

Es pot limitar a llista d'expedients perquè inclogui, o bé només licitacions i contractes, o bé encàrrecs.

#### <span id="page-10-2"></span>**Fase vigent**

Amb aquest criteri de filtre es poden filtrar els expedients segons tinguin una fase vigent coincident. Així doncs, es poden fer servir múltiples valors de fase vigent.

#### *Veure definició de "Fase vigent" al [Annex 1: Glossari](#page-40-1)*.

En cas que se seleccioni "*incloure els expedients publicats per la PLACSP*", apareix una nova opció de Fase/Estat: "*Licitació finalitzada PLACSP*". Aquesta no té correspondència directa amb les fases de la PSCP i inclou expedients amb diferents combinacions de fases finals de formalitzacions i/o anul·lacions.

#### **Cercador d'expedients**

Cerqueu per descripció, codi d'expedient, òrgan...

O Incloure publicacions de la Plataforma de Contratación del Sector Público Els expedients de la Plataforma de Contratación del Sector Público formalitzats, declarats deserts, així com les renúncies i desistiments es troben marcant l'opció "Licitació finalitzada PLACSP" al filtre de fase vigent

Tipus d'expedient

Licitacione i contractor

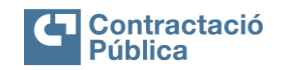

Manual d'ús de la Plataforma de serveis de contractació pública v.1 **Data: 24/02/2023** Pag. 12 / 43

# <span id="page-11-0"></span>*3.1.2 Últimes publicacions PSCP*

### <span id="page-11-1"></span>*3.1.2.1 Descripció*

És el segon cercador de la pantalla d'inici. Aquest es focalitza en **trobar publicacions en funció d'una determinada categoria, ordenades primer per les més recents.**

- Un expedient consta de múltiples publicacions. Des d'una publicació es pot arribar a consultar les dades de l'expedient al qual pertany.
- Una publicació agregada consta de múltiples expedients. És un model invers. La cerca de publicacions permet trobar publicacions agregades, mentre que la cerca d'expedients permet trobar expedients agregats.
- La cerca de les últimes publicacions no inclou les publicacions de la PLACSP. Sinó que, només les publicades des de la PSCP.

#### <span id="page-11-2"></span>*3.1.2.2 Persones usuàries autoritzades*

Ciutadania i empreses licitadores.

### <span id="page-11-3"></span>*3.1.2.3 Operativa de la Funcionalitat*

Entrant a la pantalla d'inici, es mostren les últimes publicacions d'anuncis de licitació en termini.

Per a qualsevol dels tipus de publicació, es mostra inicialment una previsualització de les 5 primeres:

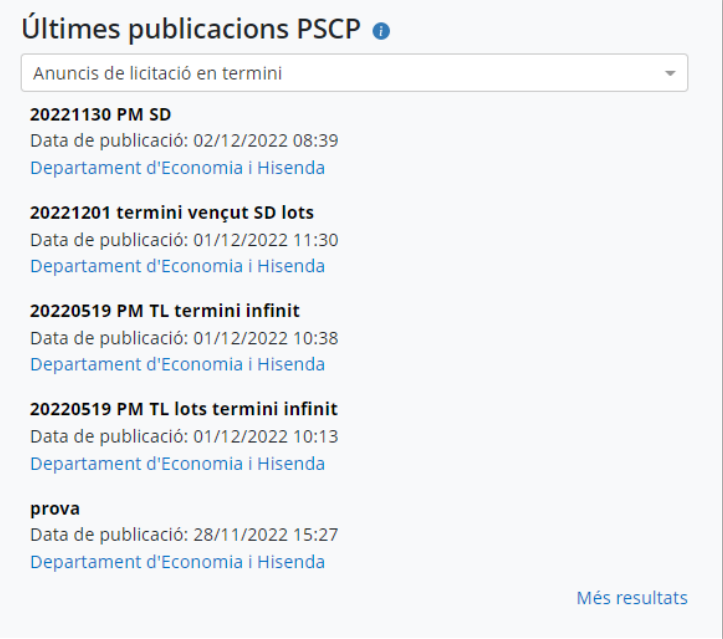

Clicant a "*Més resultats*" s'obté una vista a pantalla complerta de totes les publicacions de la categoria seleccionada, ordenades per data, les més recents primer.

La llista de categories de publicacions i el tipus d'informació que retornen en quant a tipus d'expedients, es resumeix en la taula següent:

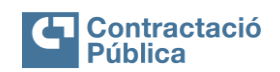

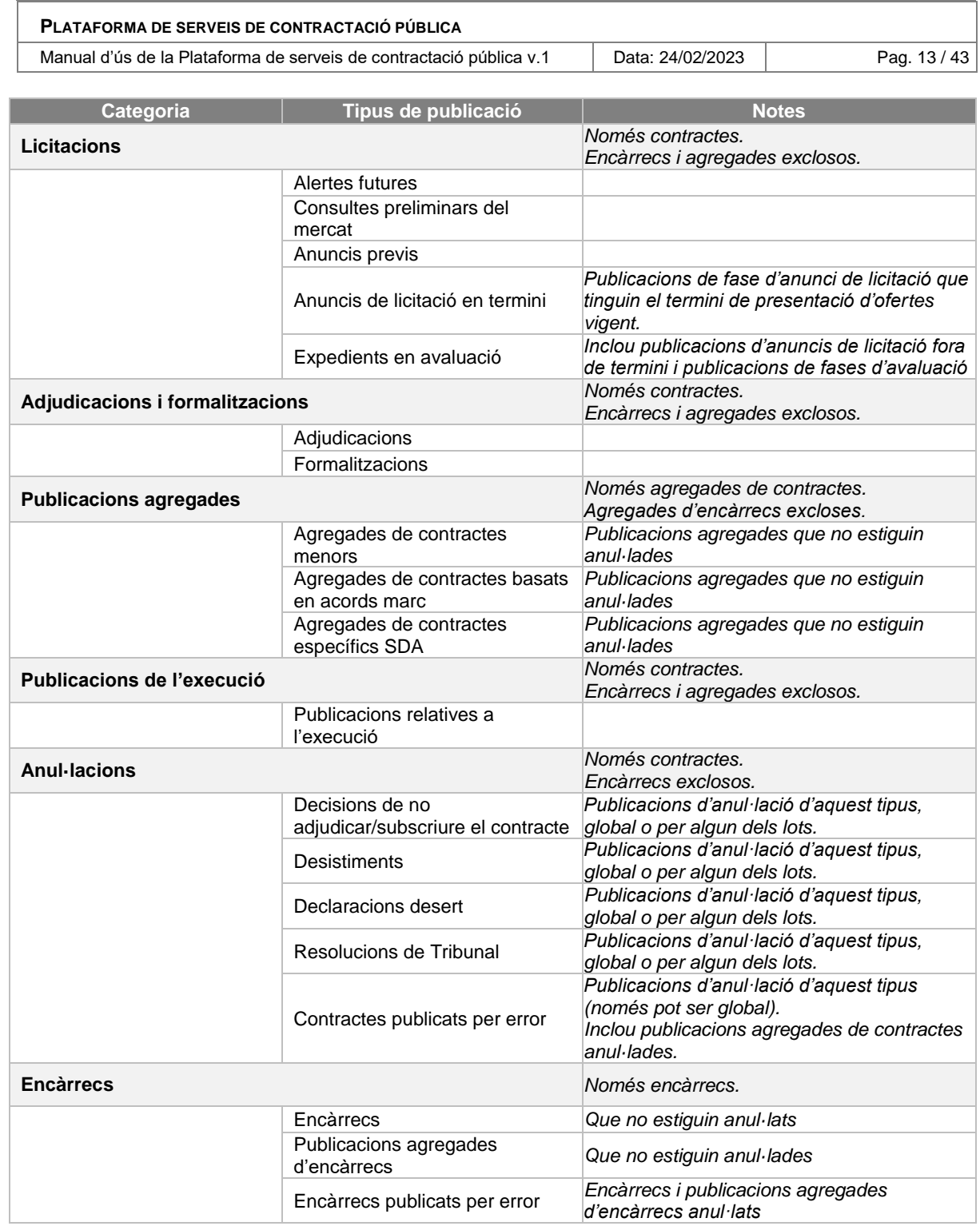

# <span id="page-12-0"></span>**Vista de les dades de la publicació**

Des de la llista de publicacions, clicant al títol d'aquesta, el sistema mostrarà el detall de l'expedient que la conté o el detall de la publicació agregada, segons sigui una cosa o l'altre.

Igualment, si cliquem al nom de l'òrgan de contractació, la pantalla mostrarà el perfil de contractant [\(Accés al perfil d'un òrgan de contractació](#page-25-1) )

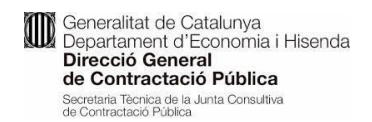

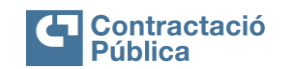

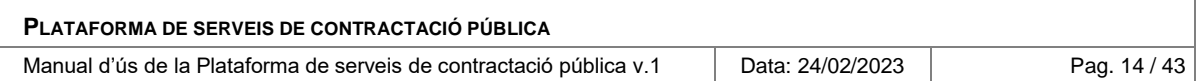

# <span id="page-13-0"></span>**3.2 Cercador avançat i llistat d'expedients**

### <span id="page-13-1"></span>*3.2.1 Llistat d'expedients*

#### <span id="page-13-2"></span>*3.2.1.1 Descripció*

Venint des del cercador bàsic d'expedients de la pantalla d'inici, arribem a la pantalla amb la llista d'expedients resultants de la cerca.

#### <span id="page-13-3"></span>*3.2.1.2 Persones usuàries autoritzades*

Ciutadania i empreses licitadores.

# <span id="page-13-4"></span>*3.2.1.3 Operativa de la Funcionalitat*

Des de la pantalla d'inici, executar una cerca d'expedients amb qualsevol dels criteris disponibles.

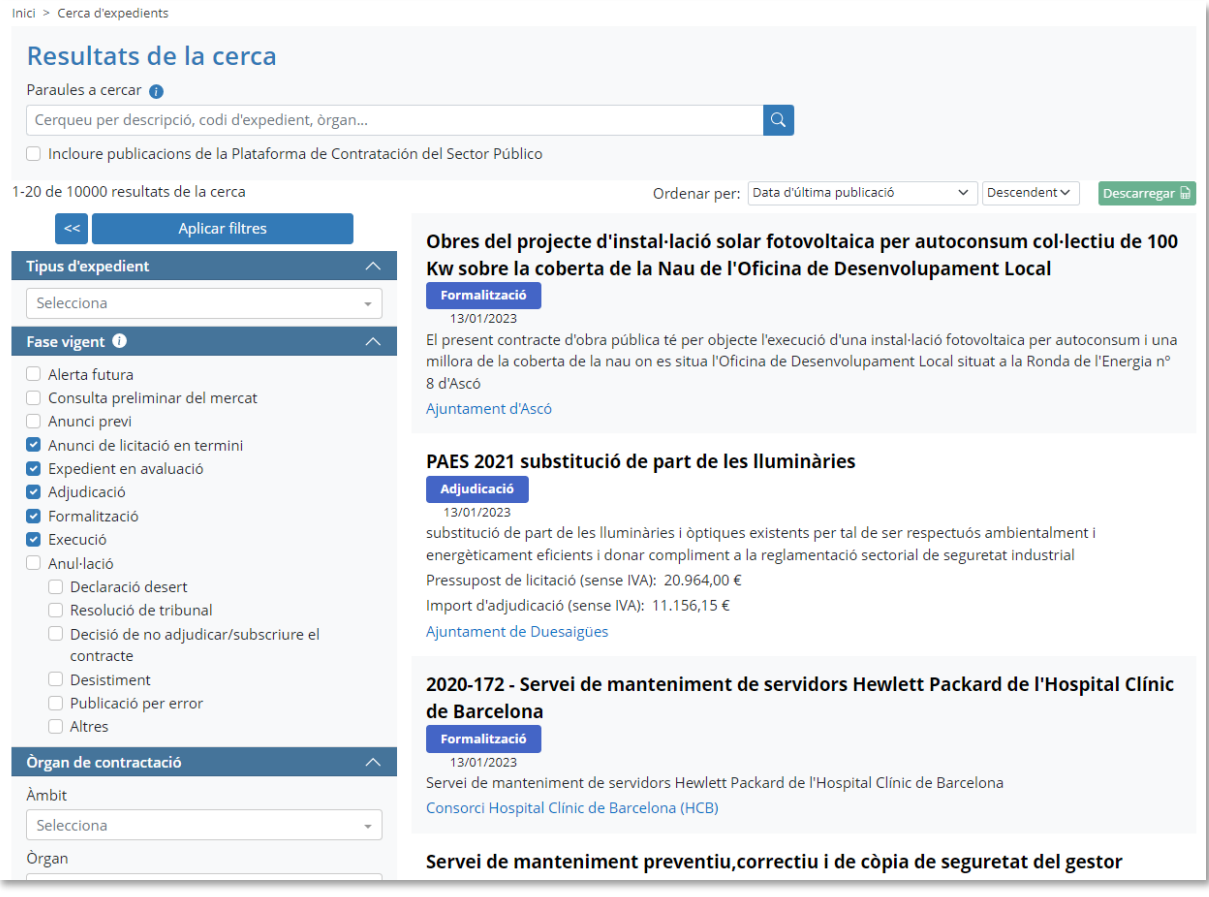

El cercador de l'esquerra pren els filtres especificats a la pantalla d'inici, però ofereix moltes més opcions de filtratge que es detallen més endavant.

#### <span id="page-13-5"></span>**Presentació dels expedients en la llista d'expedients**

Es presenta el títol, les fases vigents a les que ha arribat l'expedient o la publicació agregada, i data de publicació de cada fase vigent.

La descripció i també el nom de l'òrgan de contractació que serveix d'enllaç al perfil del contractant.

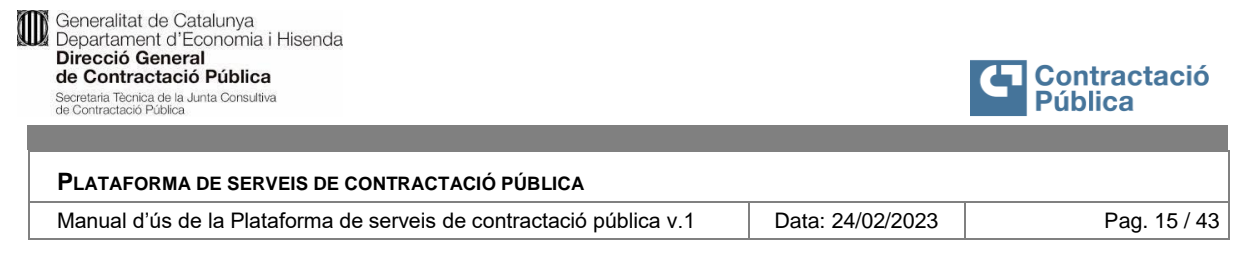

Clicant a una etiqueta de fase, s'obre la pantalla amb el detall de l'expedient o publicació agregada.

### <span id="page-14-0"></span>**Presentació dels expedients en la llista d'expedients - Licitacions i contractes**

Segons la informació què es disposi (segons fases publicades), es pot mostrar el pressupost de licitació i/o l'import d'adjudicació.

*Exemple*:

# SUBMINISTRAMENT I COL·LOCACIO DE CARTELLS A PLACES AMB JOCS INFANTILS I ESPAIS AMB ELEMENTS ESPORTIUS (EXP. SUB\_MENP\_2018\_0005-CONTRACTACIO) Adjudicació 06/11/2018

Subministrament i col·locació de cartells a places amb jocs infantils i espais amb elements esportius de Lleida, amb la finalitat d'acabar de senyalitzar 31 espais per tal d'uniformar la cartellera existent amb el nou model o bé reposar les mancances per vandalisme. Pressupost de licitació (sense IVA): 10.201,00 € Import d'adjudicació (sense IVA): 10.201,08 € Ajuntament de Lleida

#### *Exemple amb múltiples fases vigents:*

Aquest escenari es dona en expedients amb múltiples lots en els què algun lot ha arribat a una fase diferent dels altres. En aquests casos:

- Apareix més d'una etiqueta de fase vigent.
- Cada etiqueta de fase vigent informa del número de lots a cada fase. La suma dels números de lots dona el total de lots de la licitació.

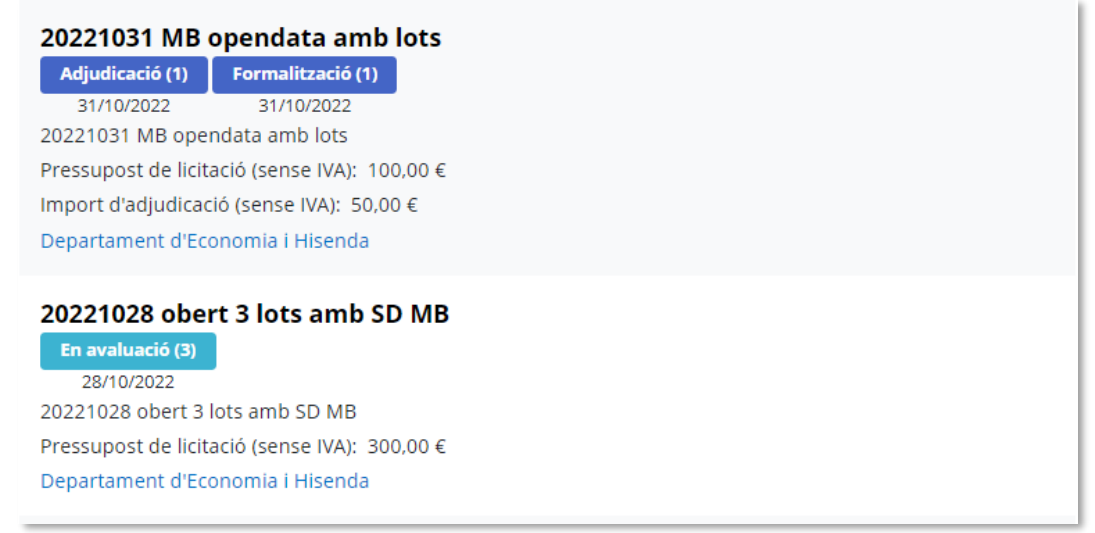

#### <span id="page-14-1"></span>**Presentació dels expedients en la llista d'expedients - Encàrrecs**

Els encàrrecs es publiquen com a anuncis de formalització o bé s'anul·len amb motiu de publicació per error. Per tant, poden aparèixer amb etiqueta de Formalització o d'Anul·lació.

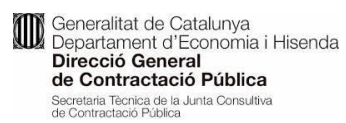

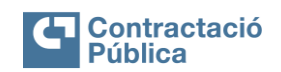

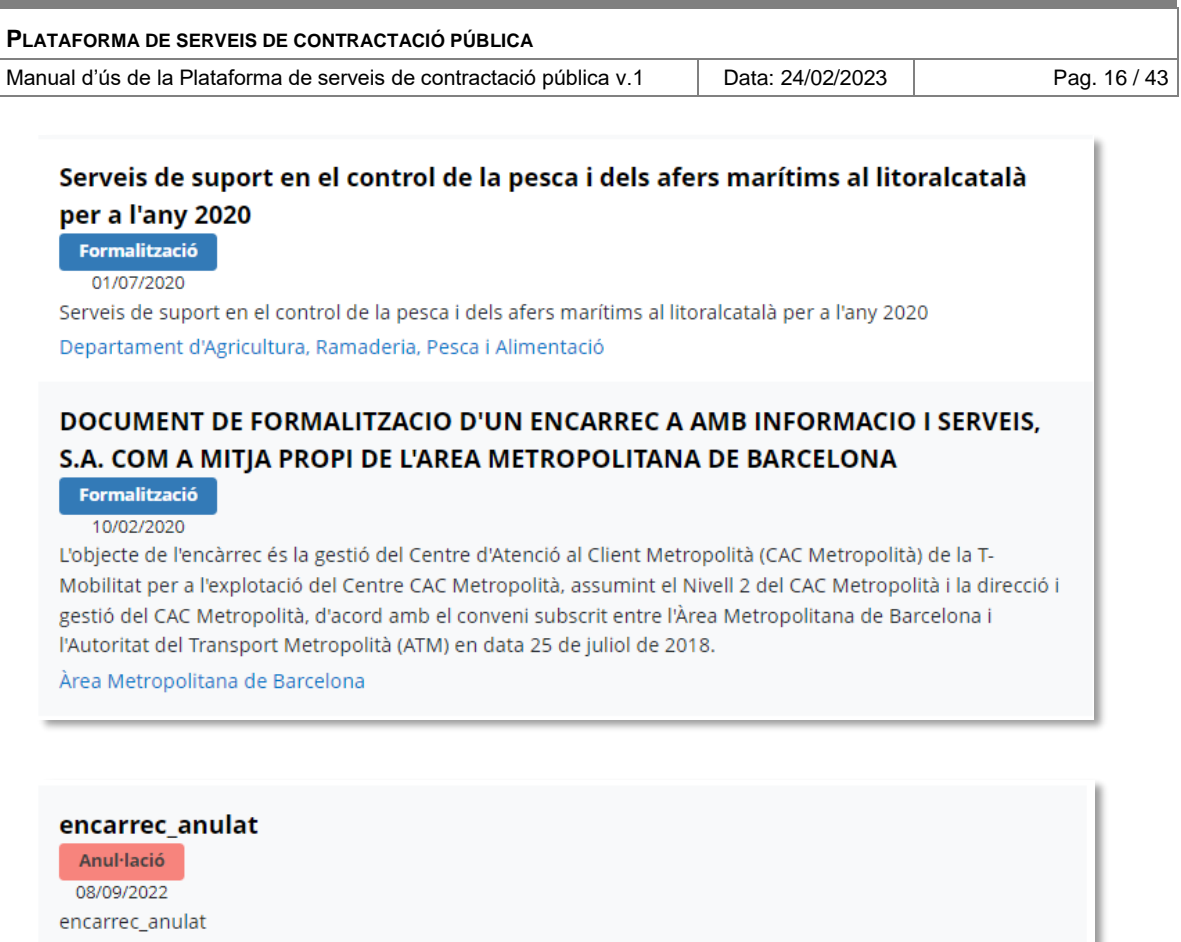

# <span id="page-15-0"></span>**Presentació dels expedients en la llista d'expedients – Expedients agregats**

Els expedients d'una publicació agregada, sigui de contractes o d'encàrrecs, es visualitzen a la llista d'expedients de forma individual, tanmateix com els altres expedients. Aquests, però, tenen la particularitat què, clicant al títol o a les etiquetes de fase, la vista de detall mostra la publicació agregada que el conté, juntament amb la resta d'expedients que també pertanyen a la publicació agregada.

Els contractes agregats es publiquen com Adjudicacions i els encàrrecs agregats com Formalitzacions, tret què estiguin anul·lats degut a que la publicació agregada es va publicar per error. En tal cas surten amb etiqueta de fase Anul·lació.

Els expedients agregats es marquen amb una icona que indica la seva condició i en la descripció apareix el nom de la publicació agregada de la que forma part.

En la imatge, es mostra en groc, el nom de la publicació agregada que conté els dos expedients mostrats, cadascun dels quals ensenya de forma individual amb la indicació d'expedient agregat:

Departament d'Economia i Hisenda

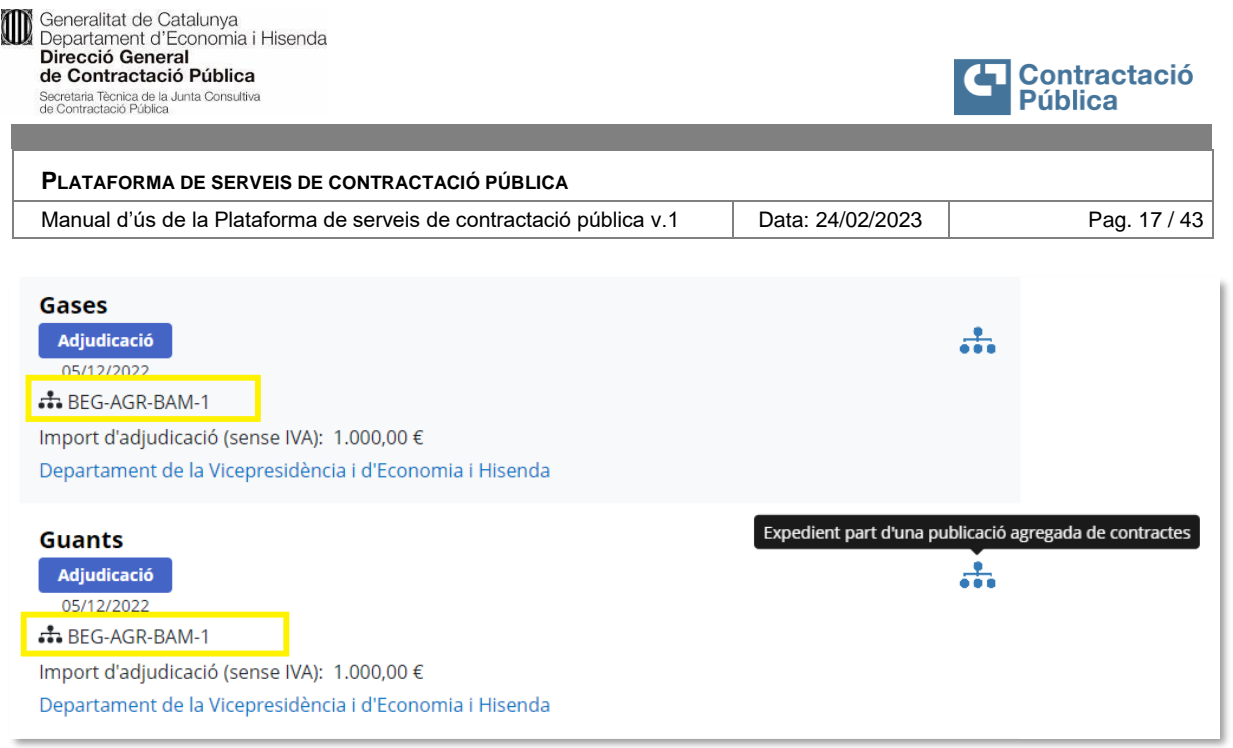

# <span id="page-16-0"></span> **Presentació dels expedients en la llista d'expedients – Expedients agregats (cas particular)**

En el cas de publicacions agregades de publicacions fetes abans de la transformació de la PSCP, el sistema no disposa de la informació de cada expedient individual, que estan adjuntats en un document excel com a part de la publicació. Per tal motiu, aquestes publicacions agregades surten a la llista d'expedients, excepcionalment, com la publicació, que no és un expedient, indicant-ho a la icona informativa.

#### <span id="page-16-1"></span>**Presentació dels expedients en la llista d'expedients – Expedients publicats PLACSP**

Els expedients publicats per la PLACSP s'identifiquen amb la icona de la Plataforma de l'estat. Aquests no tenen títol, sinó que només incorporen una descripció i mostren el codi de l'expedient com a títol.

Els expedients publicats per la PLACSP reporten un estat finalitzat que pot combinar lots formalitzats o anul·lats (estats finals) que en la PSCP s'informen per separat. És un estat exclusiu de les publicacions PLACSP.

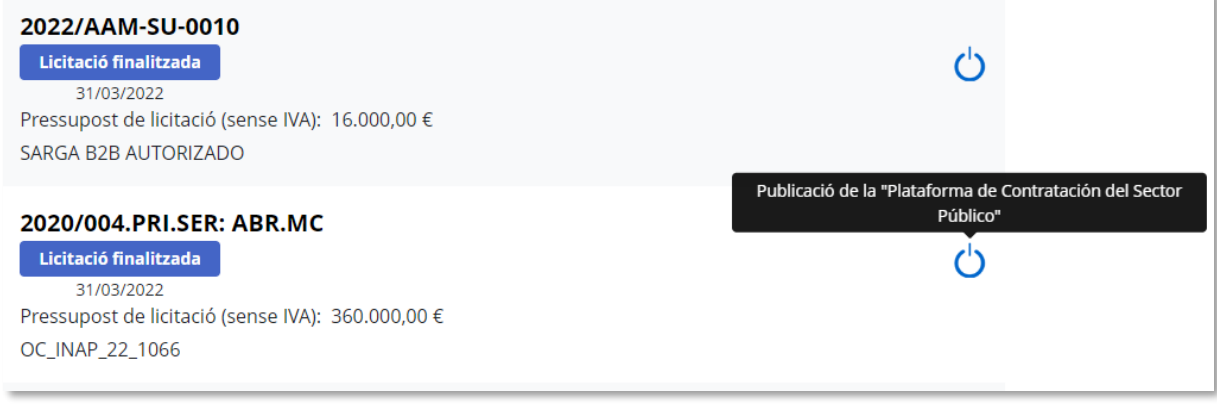

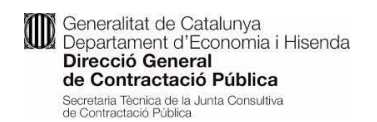

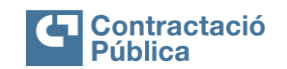

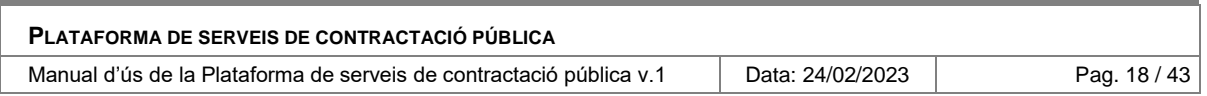

# <span id="page-17-0"></span>*3.2.2 Cercador avançat d'expedients*

#### <span id="page-17-1"></span>*3.2.2.1 Descripció*

Venint des del cercador bàsic d'expedients de la pantalla d'inici, arribem a la pantalla amb la llista d'expedients resultants de la cerca, que conté el cercador complet amb moltes més opcions de cerca.

#### <span id="page-17-2"></span>*3.2.2.2 Persones usuàries autoritzades*

Ciutadania i empreses licitadores.

#### <span id="page-17-3"></span>*3.2.2.3 Operativa de la Funcionalitat*

Des de la pantalla d'inici, es pot executar una cerca d'expedients amb qualsevol dels criteris disponibles.

El panell esquerra mostra totes les opcions de filtratge, i es detalla en aquesta secció el funcionament i la lògica de cerca de cadascuna

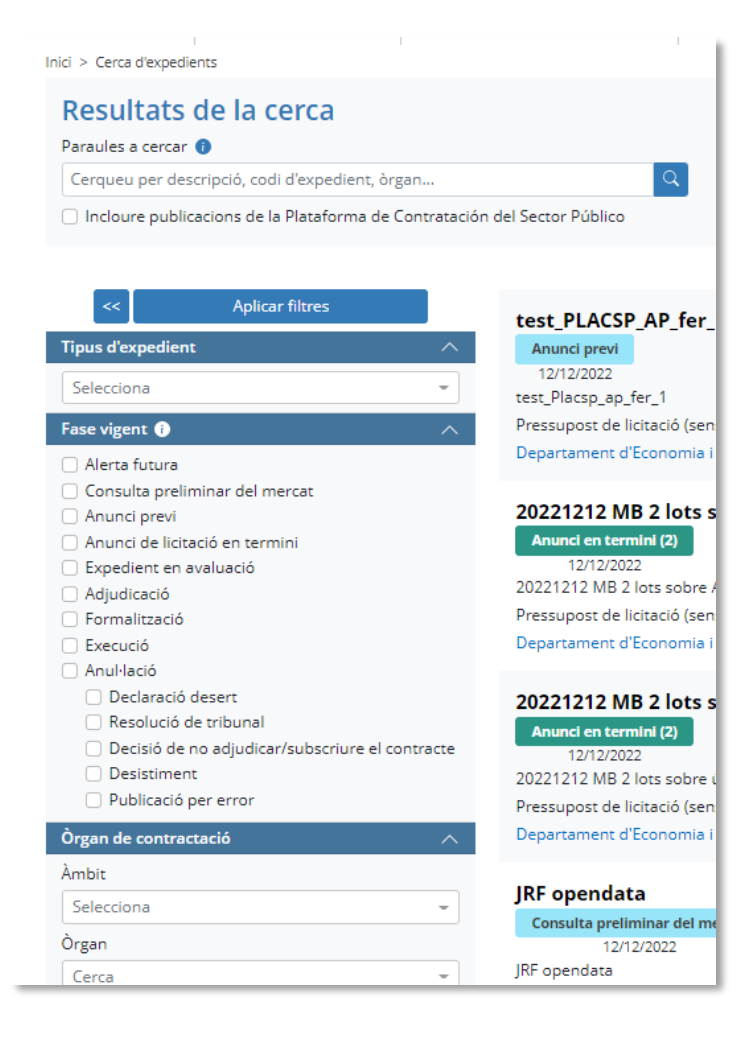

#### **Filtres de cerca**

<span id="page-17-4"></span>**Text**

Cadena de text a cercar en els camps següents segons el seu valor a la publicació més recent de l'expedient i en totes les versions d'idioma definides de cada camp:

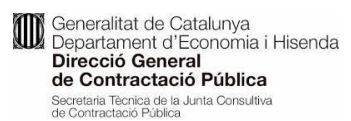

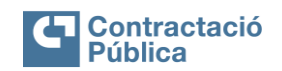

Manual d'ús de la Plataforma de serveis de contractació pública v.1 **Data: 24/02/2023** Pag. 19 / 43

- o Codi d'expedient
- o Denominació de l'expedient
- o Descripció de l'expedient
- o Nom de l'Àmbit, de l'òrgan de contractació o de la unitat de contractació
- o Lloc d'execució (Comunitat, província, comarca, municipi)
- o Tipus de contracte (Obres, serveis, subministraments...)
- o Procediment d'adjudicació (Obert, obert simplificat, ...)
- $\circ$  Tots els camps de tipus text dels expedients que formen part de publicacions agregades

#### <span id="page-18-0"></span>**Incloure publicacions de la PLACSP**

Activant aquest *check* s'obtindran també expedients de licitació publicats per la PLACSP. Aquests expedients es veuen com a resums de referència i contenen un enllaç a la publicació completa que es troba a la PLACSP.

#### <span id="page-18-1"></span>**Tipus d'expedient**

Es pot limitar la llista d'expedients perquè inclogui o bé només licitacions i contractes o bé encàrrecs.

En cas de filtrar per encàrrecs, els criteris de cerca que només tenen sentit per contractes, desapareixen.

#### <span id="page-18-2"></span>**Fase vigent**

Amb aquest criteri de filtre es poden filtrar els expedients segons tinguin una fase vigent coincident. Es poden fer servir múltiples valors de fase vigent.

#### *Veure definició de "Fase vigent" al [Annex 1: Glossari](#page-40-1)*.

En cas que es seleccioni "*incloure els expedients publicats per la PLACSP"*, apareix una nova opció de Fase/Estat "*Licitació finalitzada PLACSP*" que no té correspondència directa amb les fases de la PSCP i inclou expedients amb diferents combinacions de fases finals de formalitzacions i/o anul·lacions.

El filtre de fase vigent en el cercador avançat permet també cercar les anul·lacions pel seu tipus o motiu.

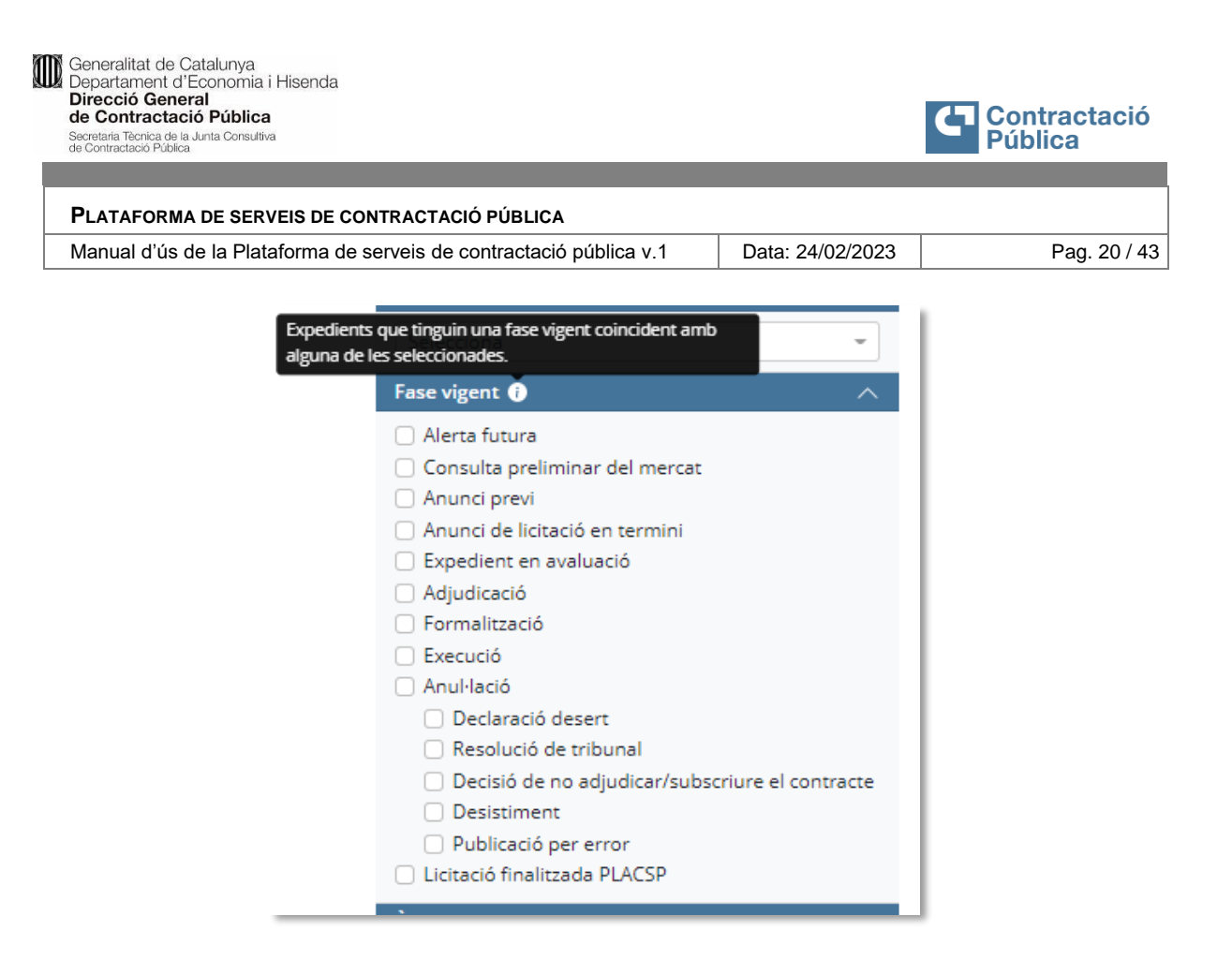

El filtre de fase vigent "*Expedient en avaluació*", no només retorna expedients que hagin publicat una fase d'avaluació, sinó també expedients que hagin publicat l'anunci de licitació però que la data de termini de presentació d'ofertes hagi vençut.

En el cas que s'hagi filtrat només per encàrrecs, el filtre de fase vigent seria:

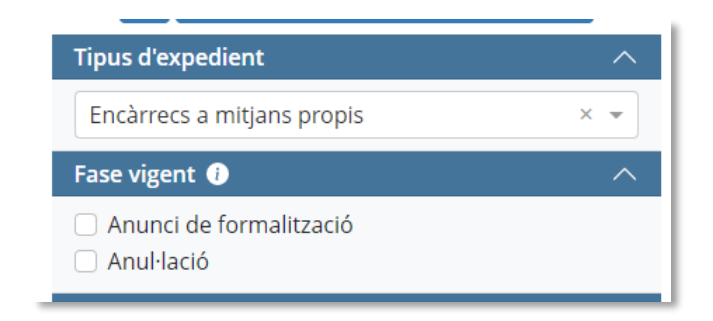

#### <span id="page-19-0"></span>**Òrgan de contractació**

Permet filtrar expedients segons l'òrgan o la unitat que els hagi publicat.

Quan la cerca inclou només publicacions de la PLACSP, els òrgans/unitats es poden seleccionar de les llistes. Per buscar-los, cal indicar algunes de les lletres del nom per mostrar valors per seleccionar:

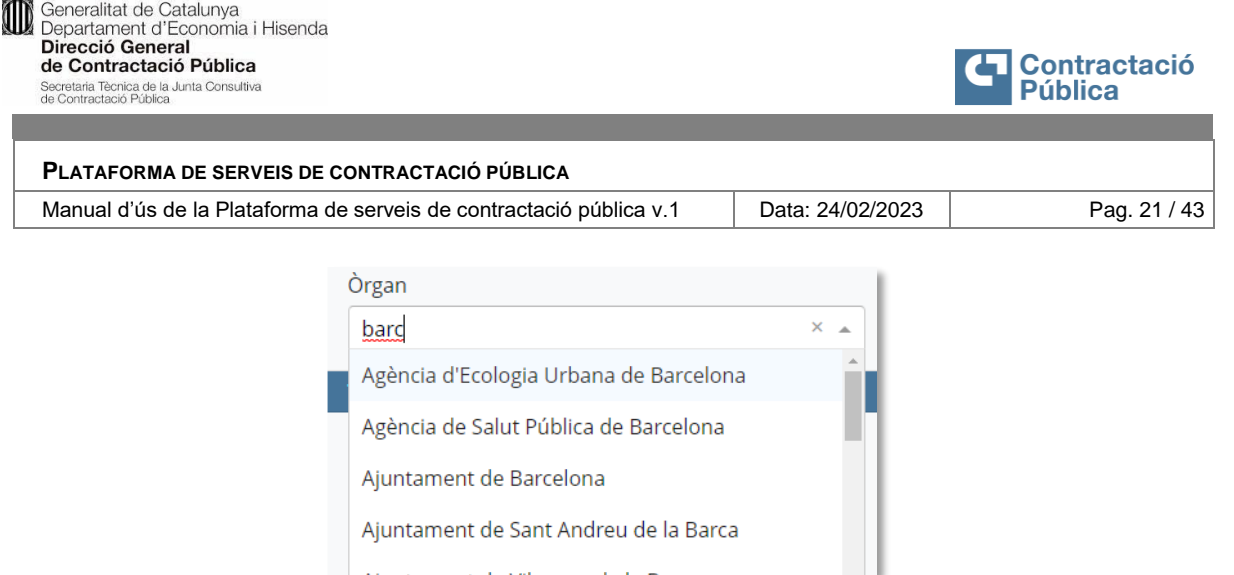

El filtre d'àmbit és opcional. Aquest no és requerit per cercar un òrgan pel seu nom, però serveix per acotar la cerca.

Si l'òrgan seleccionat té òrgans vinculats, s'ofereix la possibilitat de cercar les publicacions d'un òrgan vinculat.

Quan la cerca inclou també publicacions de la PLACSP, la cerca d'òrgan o unitat es fa per coincidència parcial de nom, i no es pot escollir d'una llista perquè la PSCP no disposa de la llista completa d'òrgans de tot l'estat.

<span id="page-20-0"></span>**CPV**

Filtra per un o múltiples prefixos de codis CPV. Aquest només aplica a expedients de tipus contracte, i no està disponible si es filtra per encàrrecs.

El valor es busca a qualsevol fase d'un expedient que tingui especificat un CPV, de manera global o per lot (Anunci previ, Anunci de licitació, Formalització). També es busca a expedients de contracte agregats i a expedients publicats per PLACSP.

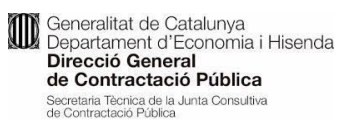

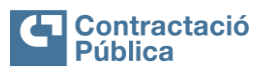

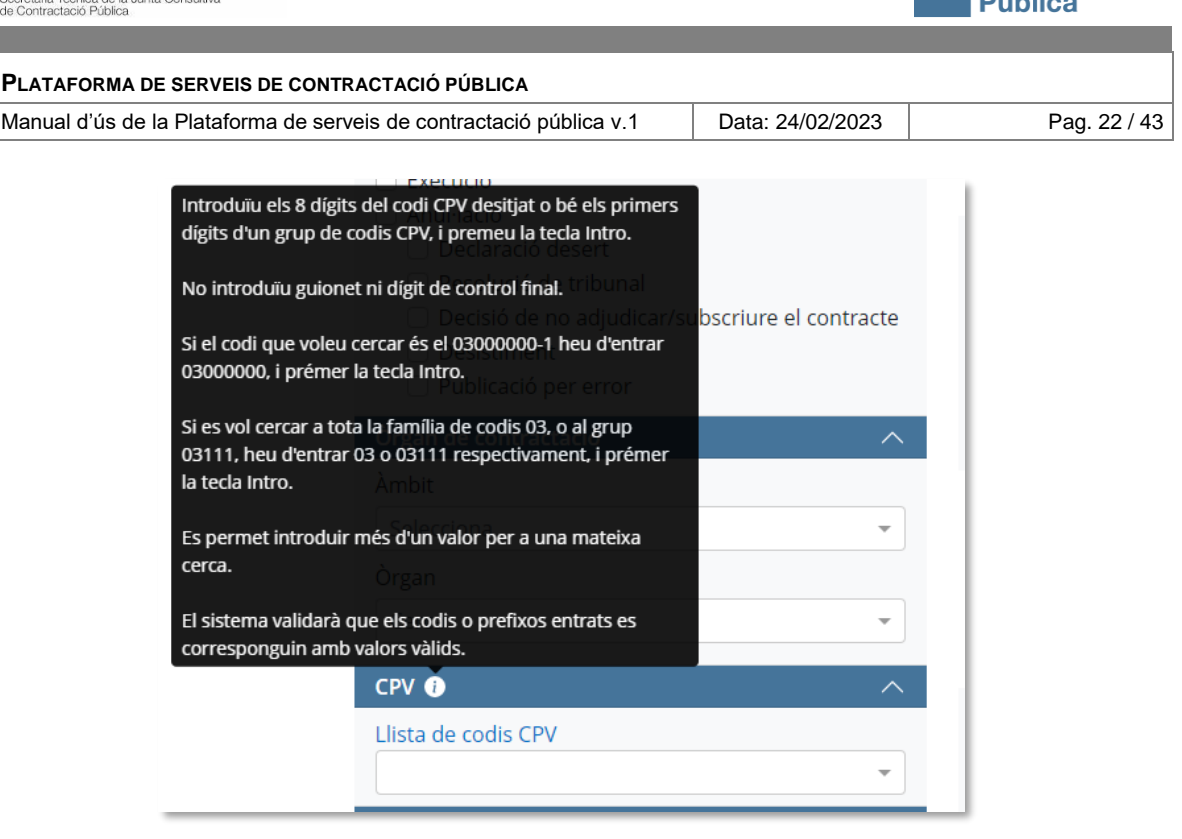

### <span id="page-21-0"></span>**Tipus de contracte/prestació**

Selecció múltiple.

Compatibilitat amb expedients antics: El tipus "Serveis" inclou expedients de la plataforma abans de la transformació definits com tipus = "Contracte Privat de l'Administració pública"

#### <span id="page-21-1"></span>**Procediment d'adjudicació**

Selecció múltiple. Només aplica a expedients de tipus contracte. No disponible si es filtra per encàrrecs.

Filtre incompatible si es filtra per Tipus de tramitació = d'emergència.

Cerca expedients publicats per PLACSP d'acord amb la correspondència de valors següent:

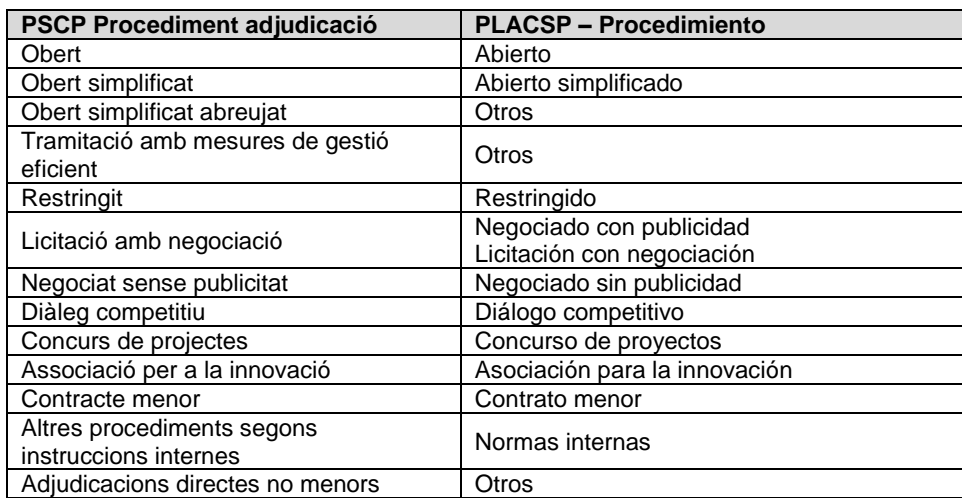

# <span id="page-22-0"></span>**Tipus de tramitació**

Selecció múltiple. Només aplica a expedients de tipus contracte. No disponible si es filtra per encàrrecs.

Els expedients agregats i els encàrrecs queden exclosos si s'especifica aquest filtre (no disposen d'aquesta informació).

#### <span id="page-22-1"></span>**Lloc d'execució**

Permet seleccionar un lloc d'una llista donat un àmbit geogràfic (comunitat, província, comarca).

Es busca als llocs de l'expedient que informen d'un lloc d'execució (Formalització, Anunci de licitació, Anunci Previ) siguin fases vigents o no.

#### <span id="page-22-2"></span>**Adjudicatària/Contractista**

Cerca per nom (parcial) o per identificador (literal). Primer busca a les dades de les empreses contractistes presents en les publicacions de formalització, per lot, siguin vigents o no.

Si l'expedient, a nivell d'un lot, no té publicada una formalització, es busquen les dades en les empreses adjudicatàries de la fase d'adjudicació, sigui vigent o no.

En els contractes agregats, es busca la coincidència amb l'adjudicatari del contracte; en els encàrrecs i encàrrecs agregats, es busca la coincidència amb el mitjà propi.

#### <span id="page-22-3"></span>**Valor estimat del contracte**

Estableix un rang de cerca, mínim/màxim. Només aplica a expedients de tipus contracte i no està disponible si es filtra per encàrrecs.

Els expedients agregats de tipus contracte menor no disposen d'aquesta informació i quedarien exclosos si s'especifica un rang.

El valor es compara primer amb les dades de la Formalització, si s'han definit. Si aquestes no s'han especificat, es compara amb les dades de l'anunci de licitació. Per últim, si tampoc es troba un anunci de licitació, es busca a les publicacions de anunci previ, consulta preliminar del mercat i alerta futura (en aquest ordre), siguin fases vigents o no.

Els expedients PLACSP només es troba garantit si estan en fase d'anunci previ, en altres fases podria no venir indicat i quedarien exclosos de la cerca.

#### <span id="page-22-4"></span>**Pressupost base de licitació (sense IVA)**

Estableix un rang de cerca, mínim/màxim. Només aplica a expedients de tipus contracte. No disponible si es filtra per encàrrecs.

El valor es busca en les publicacions de fase d'anunci de licitació, vigents o no, i si no es troba, es busca en les publicacions de anuncis previs, vigents o no.

En els expedients PLACSP podria no venir informat en fases d'anunci previ o anul·lació i es descartarien.

En els expedients agregats menors el valor no ve informat, i es descartarien.

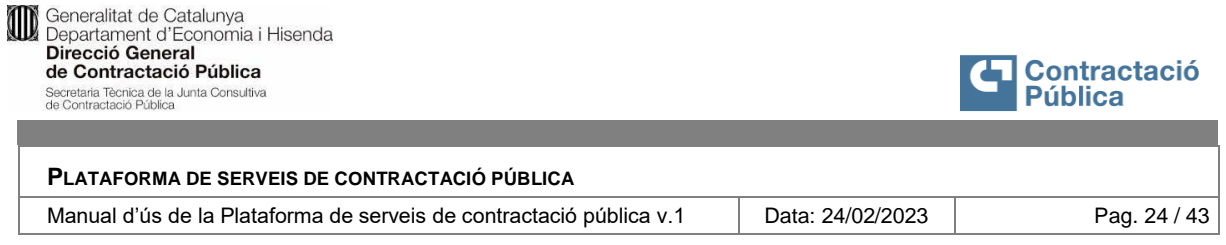

### <span id="page-23-0"></span>**Import d'adjudicació (sense IVA)**

Estableix un rang de cerca, mínim/màxim. Busca a tots els tipus d'expedients, contractes i encàrrecs. També agregats.

#### **En el cas d'expedients amb lots, el rang es compara amb el valor dels imports adjudicats per cada lot, i no amb el total de l'expedient.**

Primer busca a les formalitzacions (vigents o no) i si no s'ha publicat, busca a les adjudicacions per lot. Sempre que el lot no s'hagi anul·lat, que en aquest cas no es té en compte.

#### <span id="page-23-1"></span>**Data de publicació de l'anunci de licitació**

Aquest filtre defineix un interval de temps de diferents maneres:

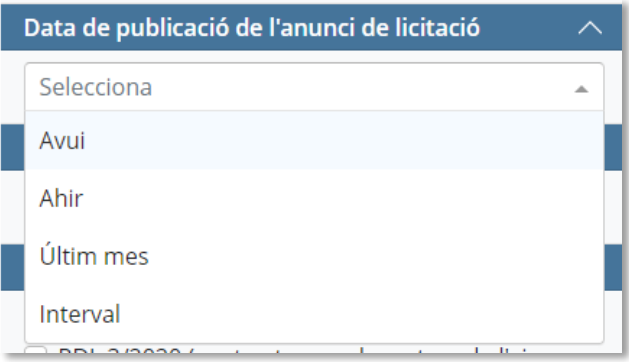

I el compara amb la data de publicació de la primera versió de l'anunci de licitació d'un contracte. Aquest només aplica a expedients de tipus contracte, i no estan disponible si es filtra per encàrrecs.

Els expedients agregats de tipus contracte no disposen d'aquesta informació i quedarien descartats en la cerca.

#### <span id="page-23-2"></span>**Data d'última publicació**

Aquest filtre també defineix un interval de temps en diferents formes i es compara amb la data de la publicació més recent de qualsevol expedient o publicació agregada.

#### <span id="page-23-3"></span>**Normativa aplicable**

Aquest filtre es compara amb el valor present tant als contractes com als encàrrecs. Inclou també els agregats.

Els expedients de la PLACSP no disposen d'aquesta informació i quedarien exclosos de la cerca si s'especifica un valor.

*Nota de compatibilitat: La cerca per normativa de tipus "Normativa patrimonial" inclourà expedients de versions anteriors de la plataforma que s'hagin definit com "Altra legislació sectorial".*

#### <span id="page-23-4"></span>**Racionalització de la contractació**

Selector múltiple de tipus de racionalització. Només aplica a expedients de tipus contracte. No disponible si es filtra per encàrrecs.

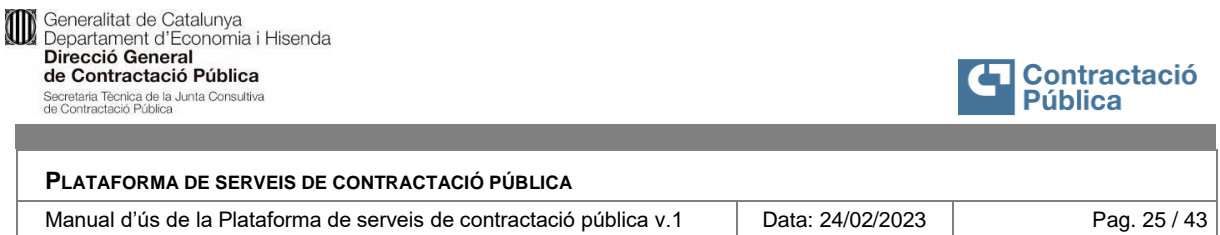

*Filtre incompatible si es filtra per Tipus de tramitació = d'emergència.*

*Nota de compatibilitat: El tipus de racionalització "Específic de sistema dinàmic d'adquisició" equival al valor del mateix nom del procediment d'adjudicació que es feia servir en publicacions realitzades abans de la transformació de la plataforma i també en publicacions de la PLACSP segons aquesta correspondència:*

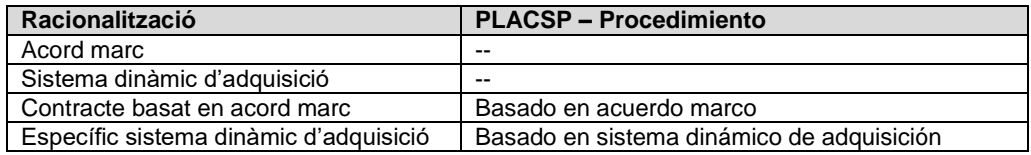

#### <span id="page-24-0"></span>**Reserva social**

Filtre si/no opcional. Només aplica a expedients de tipus contracte. No disponible si es filtra per encàrrecs.

Si s'especifica una opció tampoc apareixeran expedients publicats per la PLACSP, ja que no disposen d'aquesta informació.

Els expedients agregats tampoc disposen d'aquesta informació i per tant no apareixerien si s'especifica una opció.

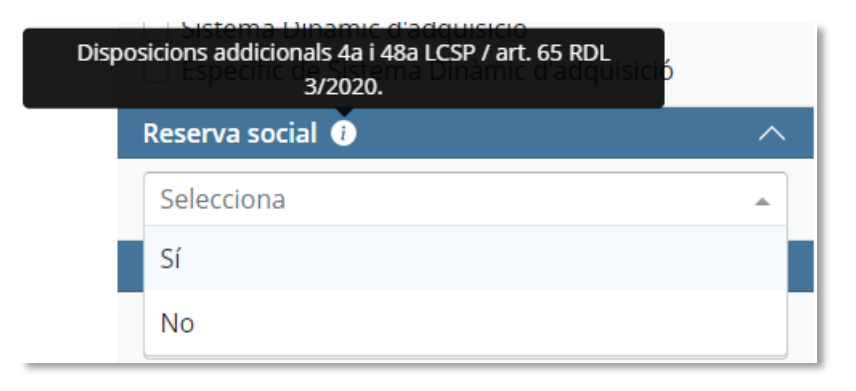

Aquest valor es busca per lot als anuncis de licitació. Si es troba algun lot amb el valor coincident, es retorna. Si l'expedient no té anunci de licitació però si un anunci previ, es compara amb el valor de Reserva social establert a l'anunci previ.

#### <span id="page-24-1"></span>**Compra pública d'innovació**

Només aplica a expedients de tipus contracte. No disponible si es filtra per encàrrecs. Els expedients agregats i les publicacions de la PLACSP no disposen d'aquest concepte i si s'estableix un valor de filtre, quedarien exclosos de la cerca.

# <span id="page-24-2"></span>**Contracte relacionat amb projecte o programa finançat amb fons de la UE**

Filtre Sí/No.

Només aplica a expedients de tipus contracte. No disponible si es filtra per encàrrecs. Els expedients de la PLACSP i agregats menors també queden exclosos si s'especifica una opció del filtre.

Si s'especifica una opció es busca la coincidència en les eventuals fases publicades de Formalització, Anunci de licitació o Anunci previ per aquest ordre, independentment que siguin fases vigents o no.

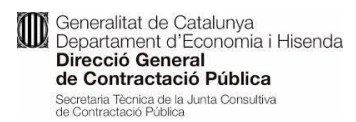

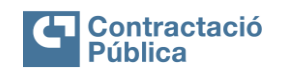

Manual d'ús de la Plataforma de serveis de contractació pública v.1 | Data: 24/02/2023 | Pag. 26 / 43

### <span id="page-25-0"></span>**3.3 Perfils de contractant**

#### <span id="page-25-1"></span>*3.3.1 Accés al perfil d'un òrgan de contractació*

# <span id="page-25-2"></span>*3.3.1.1 Descripció*

Accés i consulta del perfil d'un òrgan de contractació

# <span id="page-25-3"></span>*3.3.1.2 Persones usuàries autoritzades*

Ciutadania i empreses licitadores.

#### <span id="page-25-4"></span>*3.3.1.3 Operativa de la Funcionalitat*

Formes d'accés a la informació de detall d'un òrgan de contractació:

Menú -> Perfils de contractant -> Cerca l'òrgan

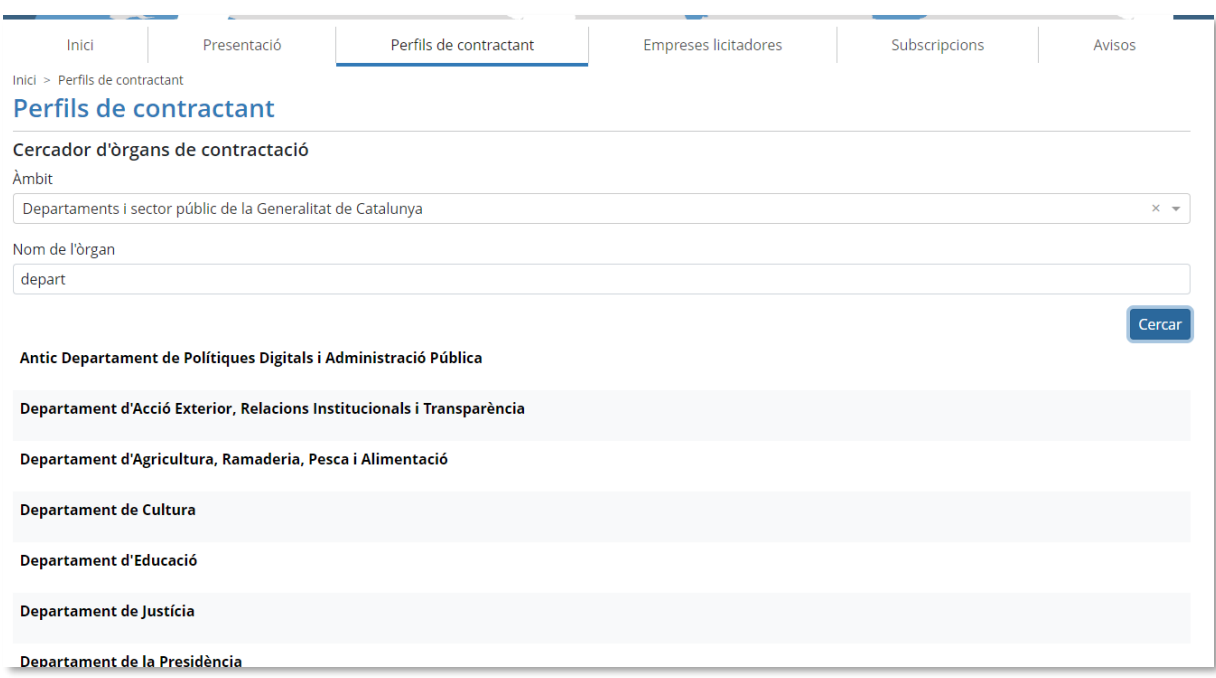

O bé:

Clicant al nom de l'òrgan de contractació de qualsevol publicació o llista d'expedients:

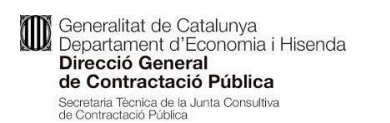

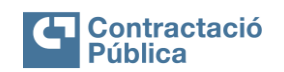

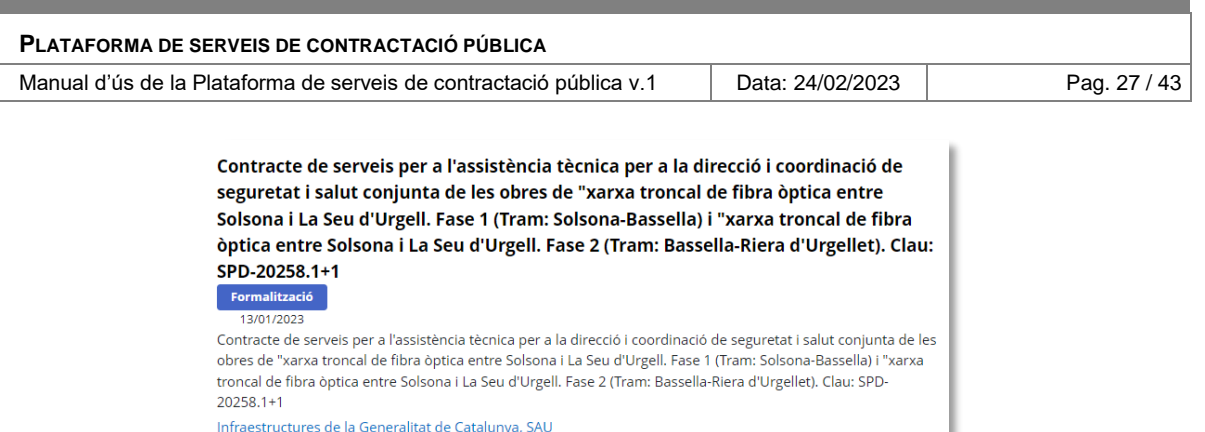

O des de qualsevol altre lloc a on aparegui el nom d'un òrgan de contractació, que es presentarà sempre en forma d'enllaç al perfil.

# <span id="page-26-0"></span>**Vista general de la pàgina del perfil d'un òrgan de contractació**

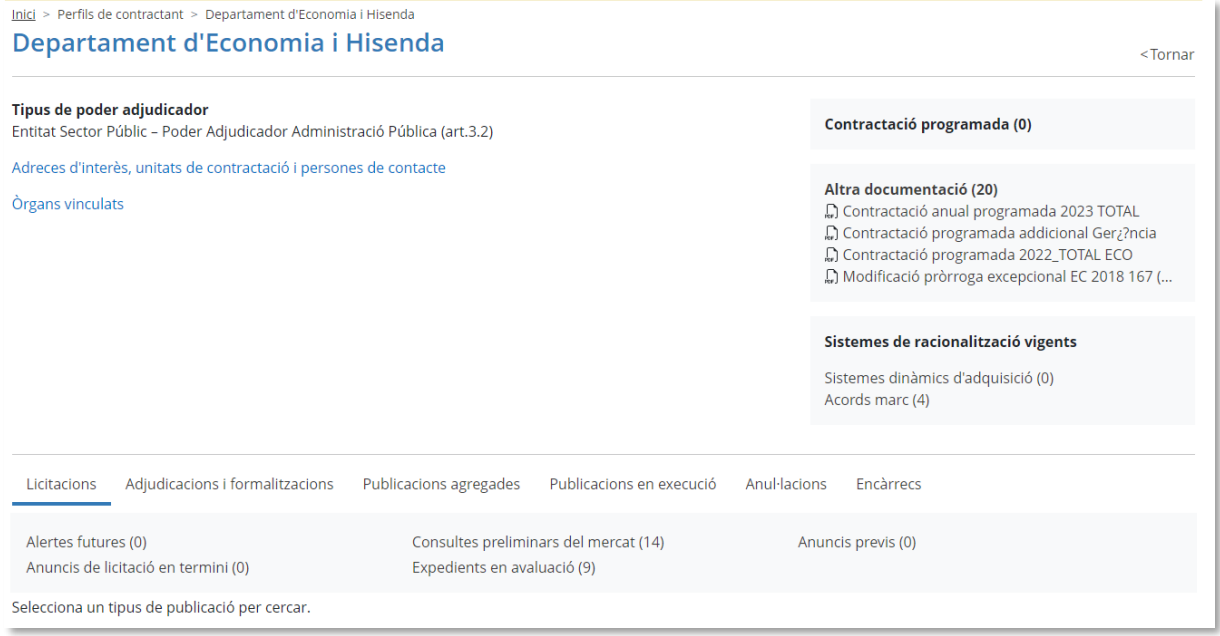

La **declaració de mitjà propi** són documents que només es mostren si l'òrgan té categoria de "mitjà propi". Es previsualitza el primer i el títol serveix d'enllaç a la pàgina de la llista de tots els documents associats a l'òrgan.

Els documents de **contractació programada** funcionen de manera anàloga i també els documents genèrics (**Altra documentació**), que en aquest cas es previsualitzen els 4 primers, si existeixen

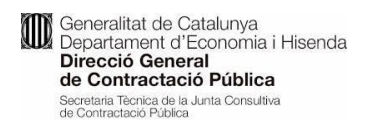

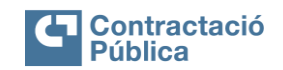

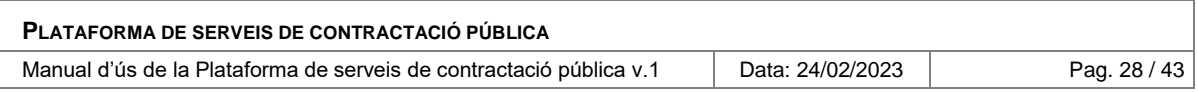

# <span id="page-27-0"></span>*3.3.2 Llista de publicacions d'un òrgan de contractació*

#### <span id="page-27-1"></span>*3.3.2.1 Descripció*

Consultar la llista de publicacions d'un òrgan de contractació

#### <span id="page-27-2"></span>*3.3.2.2 Persones usuàries autoritzades*

Ciutadania i empreses licitadores.

### <span id="page-27-3"></span>*3.3.2.3 Operativa de la Funcionalitat*

Accedir al detall d'un òrgan, segons [Accés al perfil d'un òrgan de contractació.](#page-25-1)

La llista de publicacions de l'òrgan es troba a continuació de les dades principals.

Les categories i tipus de publicacions són les mateixes que les que es troben a la pantalla d'inici en la funcionalitat de [Últimes publicacions PSCP.](#page-11-0)

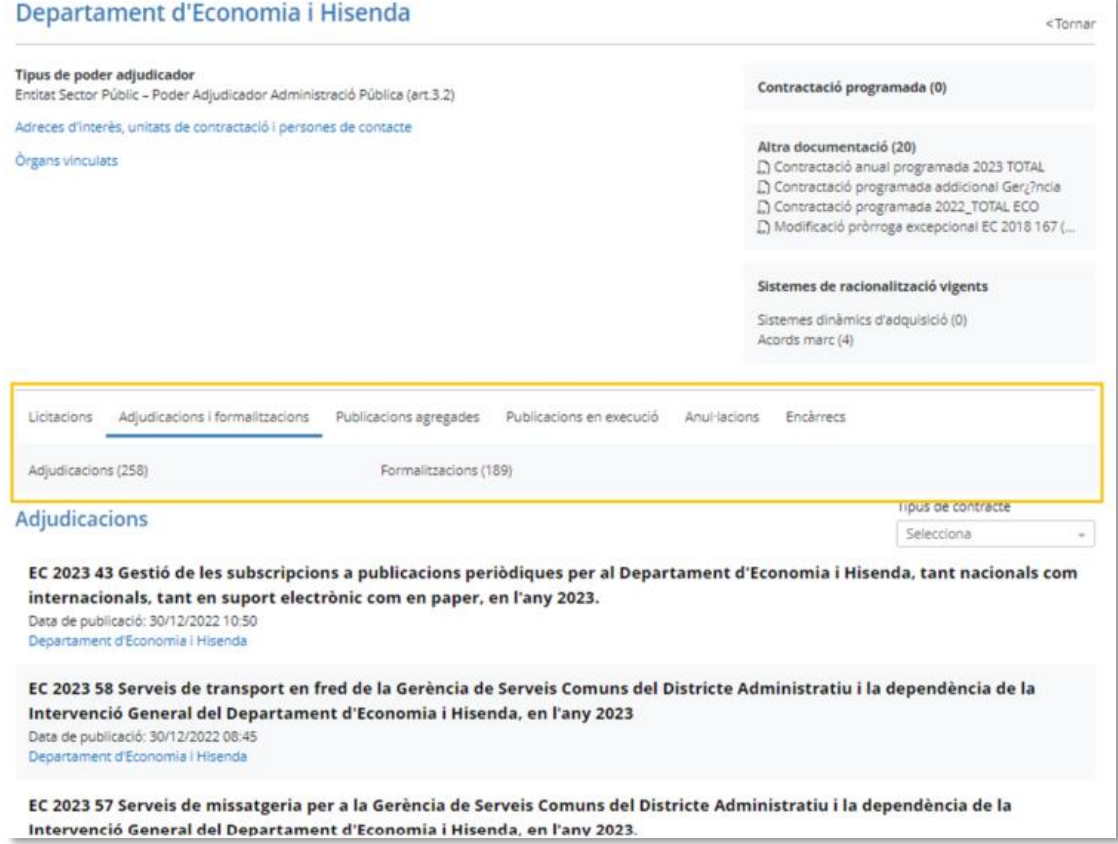

#### <span id="page-27-4"></span>**Altres publicacions especials de l'òrgan**

S'inclou una categoria especial de Sistemes de racionalització vigents, que llista aquelles licitacions de tipus Sistemes dinàmics d'adquisició i Acords marc que estiguin en execució.

Clicant a qualsevol d'elles s'obre la corresponent vista de llista de publicacions i des d'una d'aquestes es pot navegar fins al detall de l'expedient.

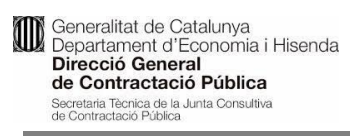

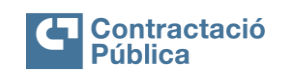

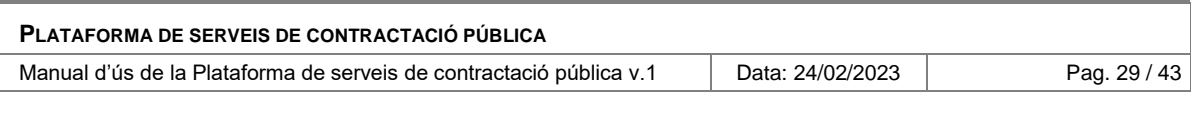

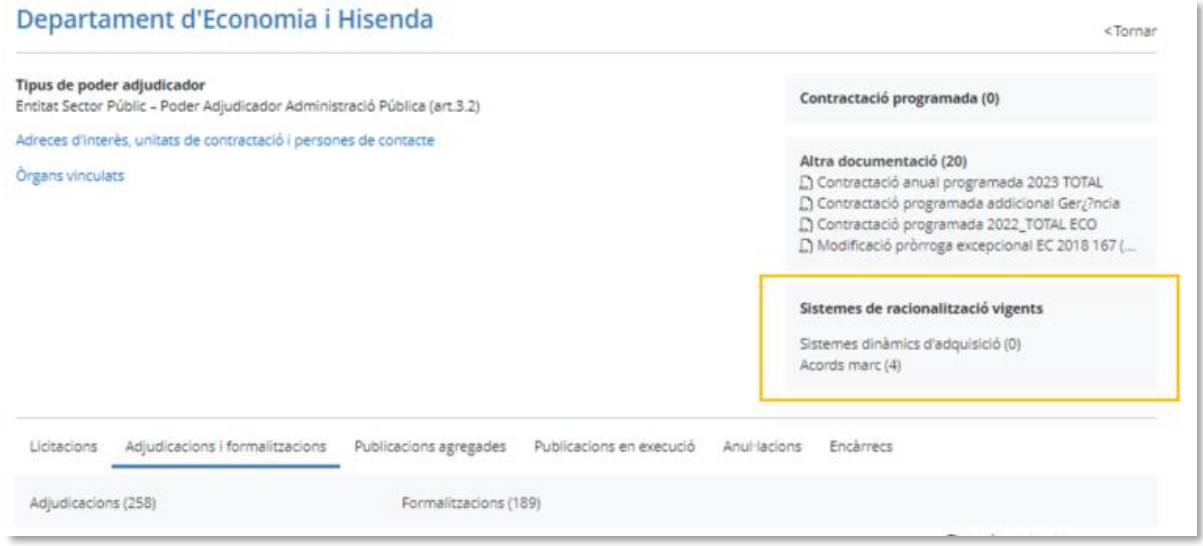

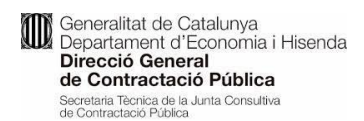

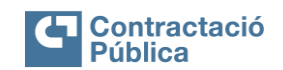

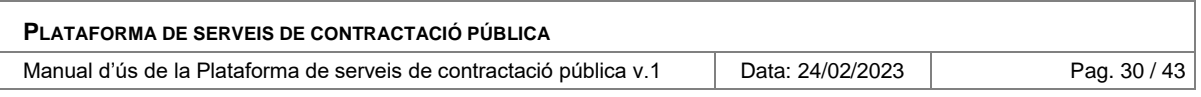

# <span id="page-29-0"></span>**3.4 Expedients o publicacions d'expedients**

# <span id="page-29-1"></span>*3.4.1 Consulta del detall d'un expedient o publicació*

#### <span id="page-29-2"></span>*3.4.1.1 Descripció*

Consulta del detall d'un expedient o publicació.

#### <span id="page-29-3"></span>*3.4.1.2 Persones usuàries autoritzades*

Ciutadania.

#### <span id="page-29-4"></span>*3.4.1.3 Operativa de la Funcionalitat*

Es pot arribar a la pantalla de detall d'un expedient o publicació des de:

- El [Llistat d'expedients.](#page-13-1) Seleccionant un dels elements de la llista, pel títol o clicant a la etiqueta de fase vigent.
- La llista de *Últimes publicacions PSCP*. Seleccionant una publicació individual, es mostrarà l'expedient al què pertany.

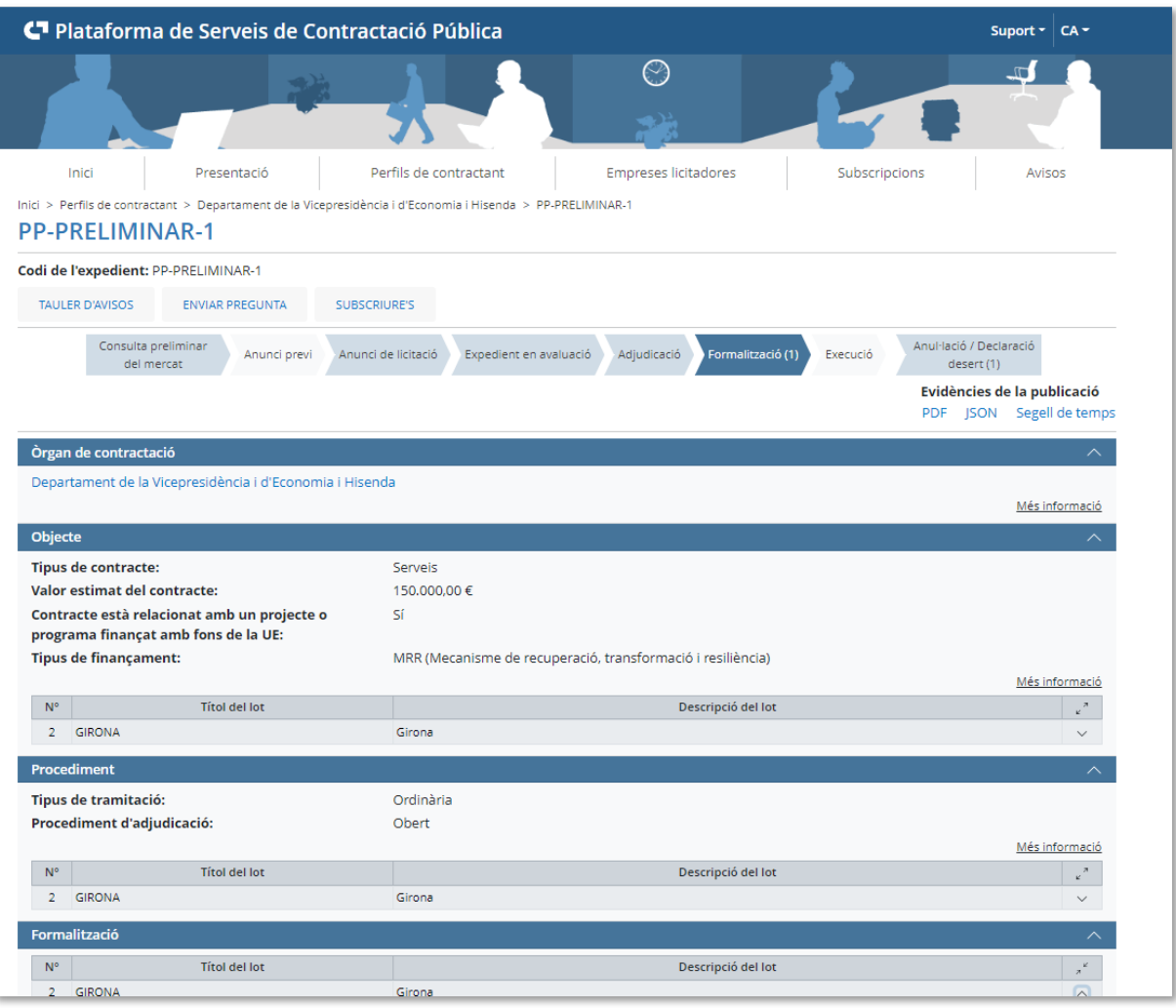

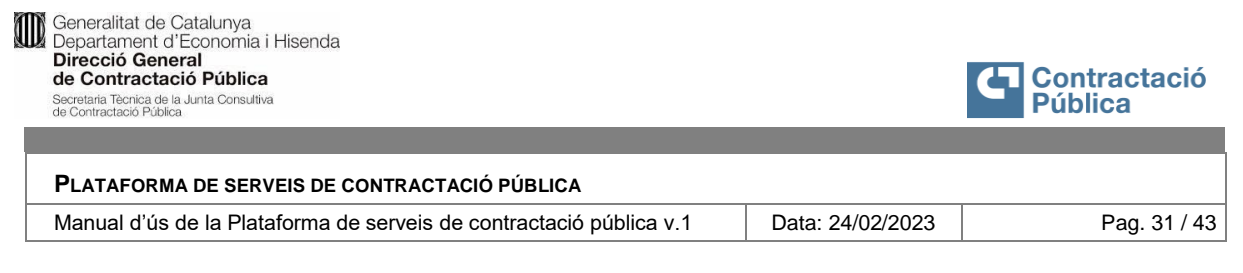

Elements principals:

### <span id="page-30-0"></span>**Navegador de fases de l'expedient**

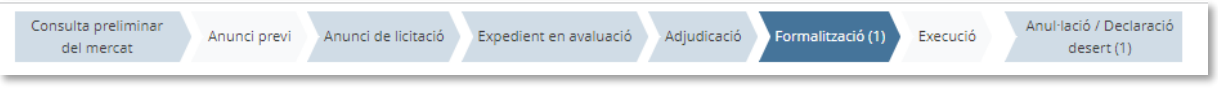

- En blau fosc, la fase visualitzada en pantalla.
- En blau més tou les altres fases publicades que es poden consultar.
- En gris, fases no publicades.

Els números indiquen els lots presents, en el cas d'expedients amb múltiples lots. El número es presenta a la fase més avançada a què ha arribat el lot. La suma dels números sempre dona el número total de lots de l'expedient.

Depenent del tipus d'expedient o publicació, i de la fase inicial, el número i tipus de fases mostrades pot ser diferent.

#### <span id="page-30-1"></span>**Navegador de versions d'una fase**

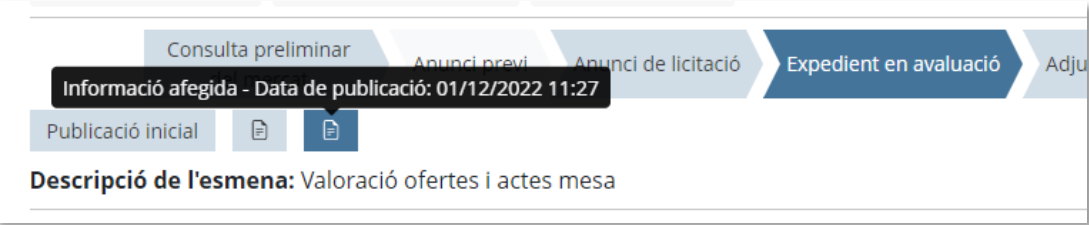

Llista de versions, d'esquerra a dreta, començant per la publicació inicial de la fase seleccionada, i les esmenes, correccions o informació afegida, amb indicació de la data, tipus i descripció del canvi.

En blau fosc, la versió seleccionada en pantalla.

# <span id="page-30-2"></span>**Evidències de la publicació**

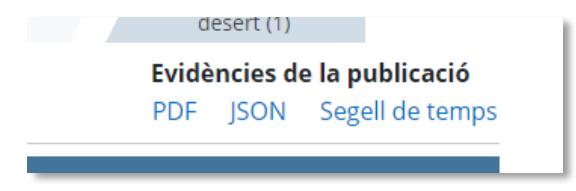

Concepte explicat a [Evidències de les publicacions.](#page-8-2) Les evidències estan vinculades a la publicació i versió en pantalla.

#### <span id="page-30-3"></span>**Seccions de dades**

Varien en funció del tipus de publicació. Totes les seccions es poden plegar i desplegar totalment o parcialment.

**Mandralitat de Catalunya<br>
Departament d'Economia i Hisenda<br>
Direcció General<br>
de Contractació Pública<br>
Secretata Tecnica de Junta Consultiva<br>
de Contractació Pública** 

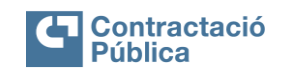

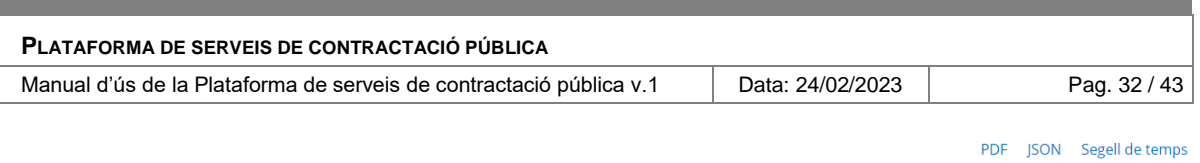

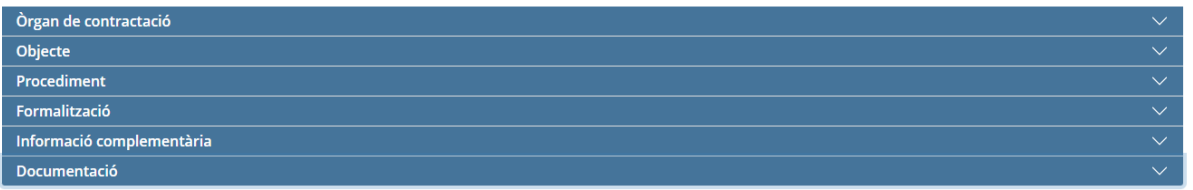

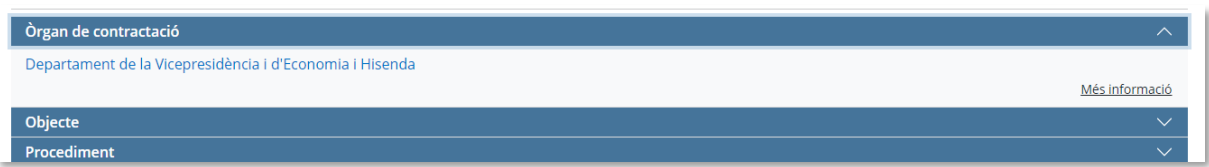

Seccions amb resum de dades que es pot desplegar amb el control *"Més informació*":

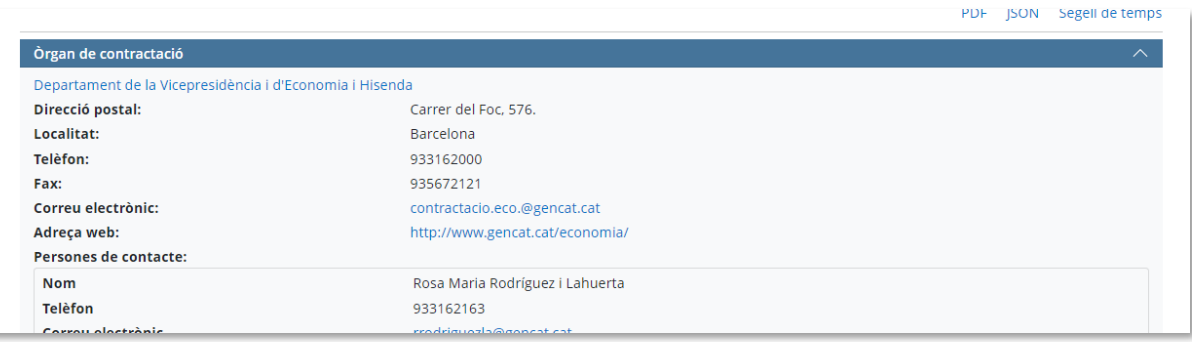

En el cas d'expedients amb múltiples lots, aquests es troben també en els seus propis desplegables a dins de cada grup de dades.

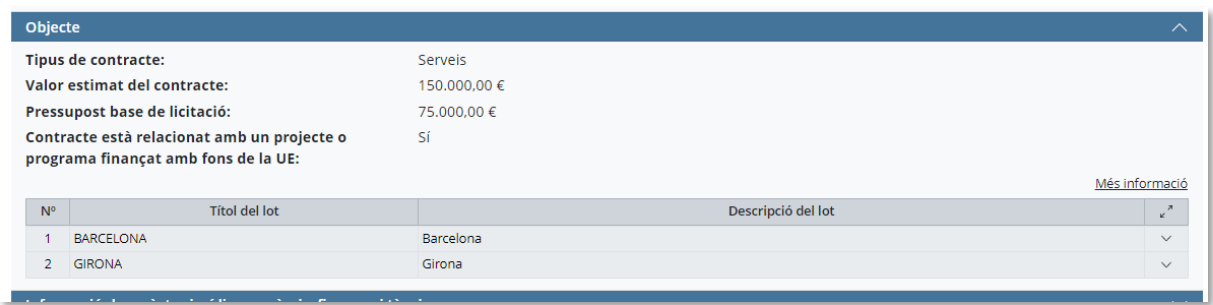

Desplegament de detall de tots els lots d'un grup de dades  $\begin{array}{ccc} & \nearrow & \\ & \swarrow & \\ & 0 & \searrow & \\ \end{array}$  o de cada lot individualment  $\begin{array}{ccc} & \searrow & \\ & \searrow & \\ & \searrow & \\ \end{array}$ 

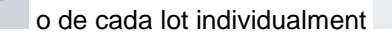

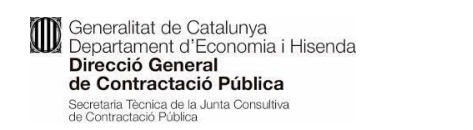

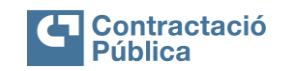

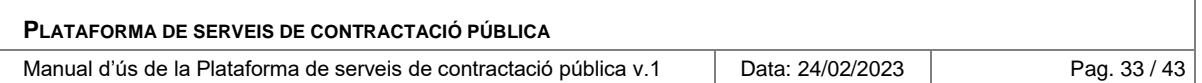

# <span id="page-32-0"></span>*3.4.2 Tauler d'avisos d'un expedient o publicació*

#### <span id="page-32-1"></span>*3.4.2.1 Descripció*

Consulta dels avisos vinculats a un expedient o publicació agregada d'expedients.

#### <span id="page-32-2"></span>*3.4.2.2 Persones usuàries autoritzades*

Ciutadania i empreses licitadores.

### <span id="page-32-3"></span>*3.4.2.3 Operativa de la Funcionalitat*

Obrir la pantalla de detall d'un expedient segons explicat a Consulta del detall d'un expedient o [publicació.](#page-29-1)

A la part de la capçalera es troba el tauler, desplegable (de manera que es pot deixar sempre visible o no)

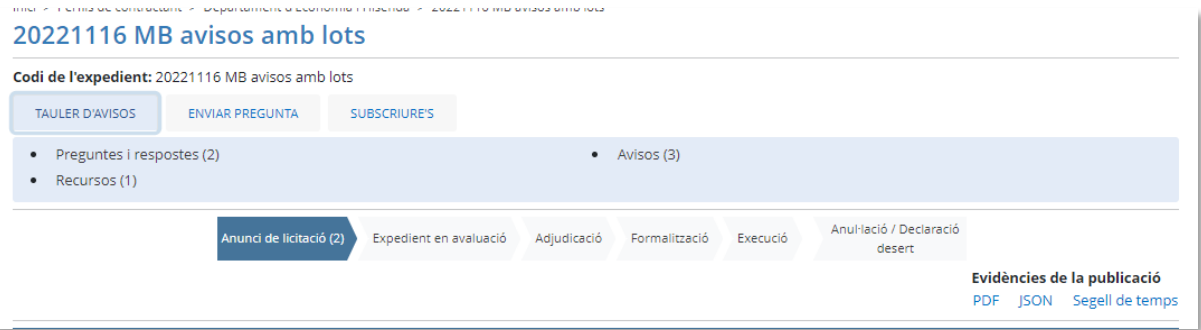

Per cada categoria d'elements del tauler es mostra la llista i es pot accedir al detall de cadascun d'ells, que inclou la versió final i totes les eventuals versions anteriors:

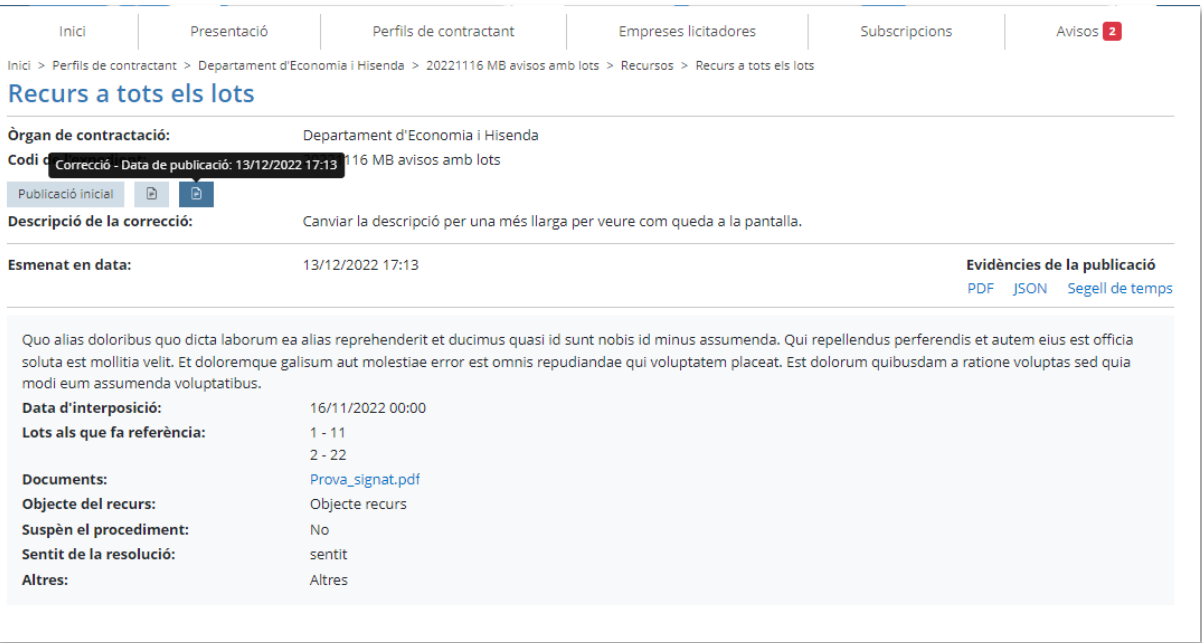

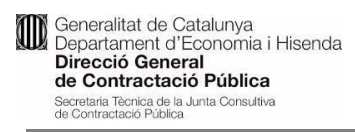

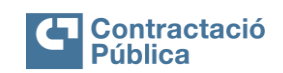

Manual d'ús de la Plataforma de serveis de contractació pública v.1 | Data: 24/02/2023 | Pag. 34 / 43

# <span id="page-33-0"></span>**Categories d'elements del Tauler d'avisos d'un expedient o publicació agregada d'expedients**

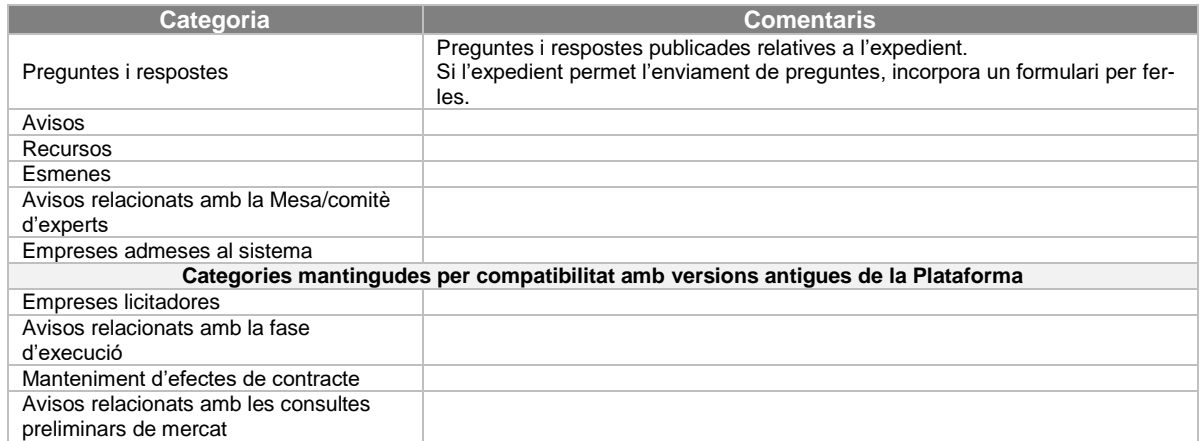

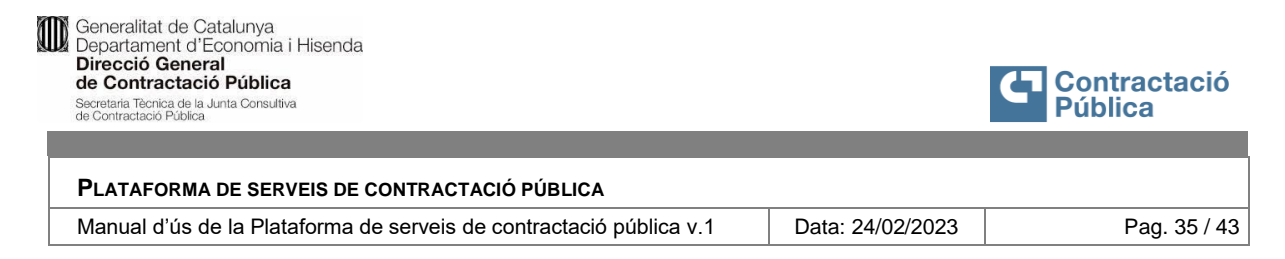

### <span id="page-34-0"></span>*3.4.3 Enviament de preguntes relatives a un expedient o publicació*

### <span id="page-34-1"></span>*3.4.3.1 Descripció*

Poder enviar preguntes relacionades amb un expedient, si aquest té activada aquesta funcionalitat.

#### <span id="page-34-2"></span>*3.4.3.2 Persones usuàries autoritzades*

Ciutadania i empreses licitadores.

#### <span id="page-34-3"></span>*3.4.3.3 Operativa de la Funcionalitat*

Obrir la pantalla de detall d'un expedient segons explicat a [Consulta del detall d'un expedient o](#page-29-1)  [publicació.](#page-29-1)

Si l'expedient admet preguntes que posteriorment poden ser tractades pels gestors i publicades amb les respostes al tauler de l'expedient, hi ha dues maneres de fer-ho:

Des del tauler, accedir a la categoria de Preguntes i respostes:

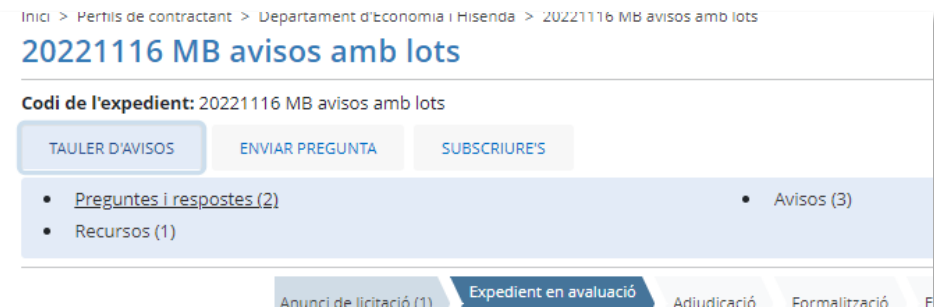

Seleccionar directament l'acció d'Enviar pregunta:

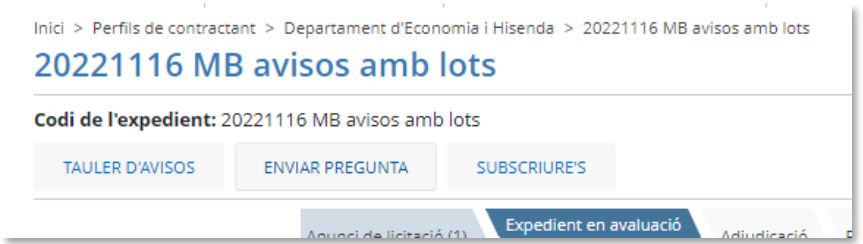

Si l'expedient no admet preguntes, l'òrgan pot publicar preguntes i respostes freqüents pel seu compte i sortiran en el tauler. Aquestes, però, no sortiran en el formulari d'enviar preguntes.

L'aspecte de la llista de preguntes i respostes de l'expedient amb el formulari d'enviar preguntes és el següent:

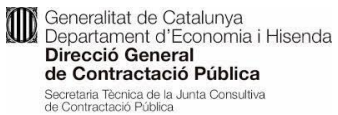

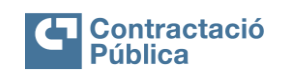

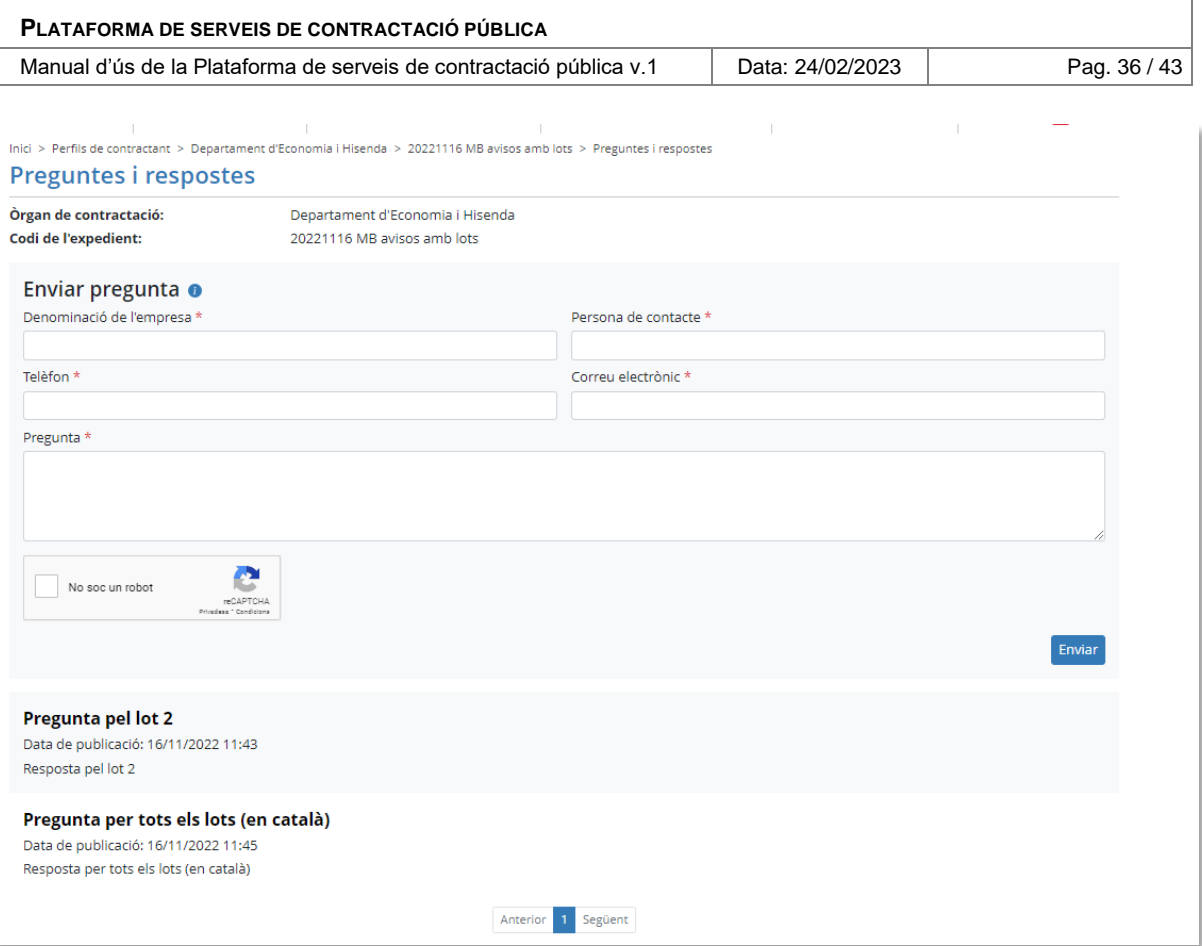

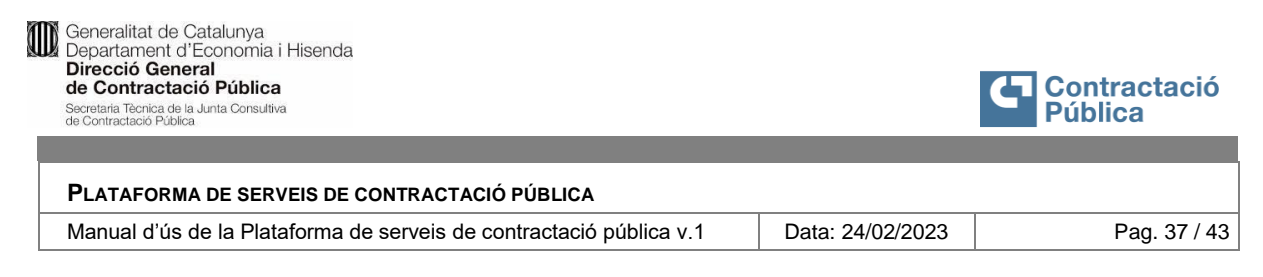

# <span id="page-36-0"></span>*3.4.4 Presentació electrònica d'ofertes*

#### <span id="page-36-1"></span>*3.4.4.1 Descripció*

Accés directe a la presentació electrònica d'una oferta a una licitació en termini obert.

#### <span id="page-36-2"></span>*3.4.4.2 Persones usuàries autoritzades*

Ciutadania i empreses licitadores.

### <span id="page-36-3"></span>*3.4.4.3 Operativa de la Funcionalitat*

Des de la pantalla de detall d'un expedient [\(Consulta del detall d'un expedient o publicació\)](#page-29-1), si es tracta d'un procés de licitació amb el termini de presentació d'ofertes obert, la persona usuària pot presentar la oferta directament des d'aquí.

Si es donen les condicions apareixerà l'opció en l'àrea de la capçalera de l'expedient:

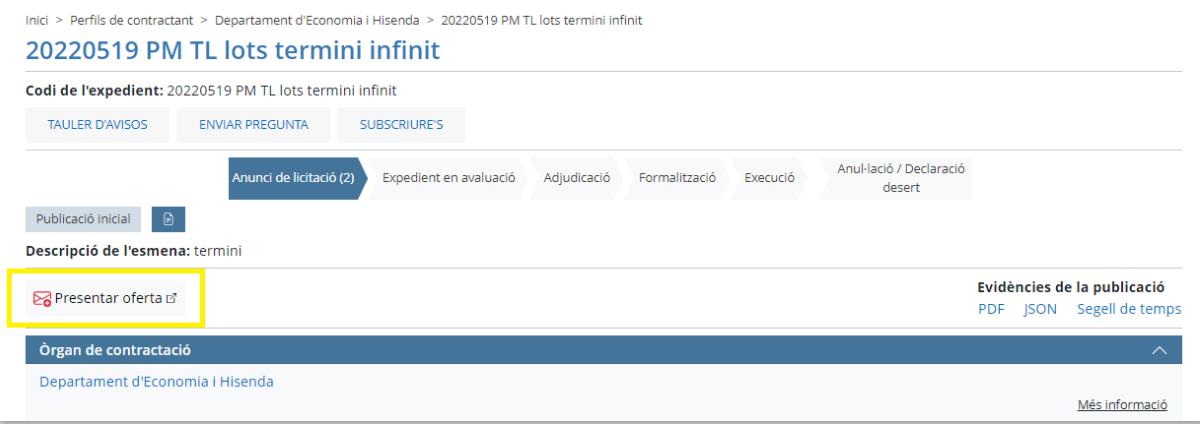

Aquesta opció redirigirà a l'eina d'eLicita, on la persona usuària podrà entrar les dades de l'oferta relacionada amb aquest expedient.

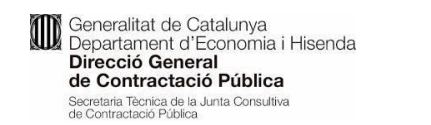

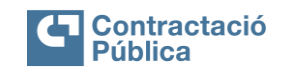

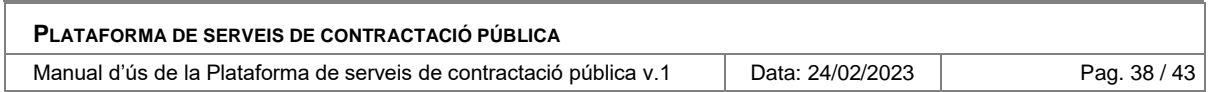

### <span id="page-37-0"></span>**3.5 Subscripcions**

# <span id="page-37-1"></span>*3.5.1 Subscripcions generals*

#### <span id="page-37-2"></span>*3.5.1.1 Descripció*

Programar l'enviament de novetats per correu electrònic. Notificació de noves publicacions de la PSCP, segons uns criteris de cerca o preferència.

#### <span id="page-37-3"></span>*3.5.1.2 Persones usuàries autoritzades*

Ciutadania i empreses licitadores.

#### <span id="page-37-4"></span>*3.5.1.3 Operativa de la Funcionalitat*

Des del menú principal, accedir a l'opció "Subscripcions":

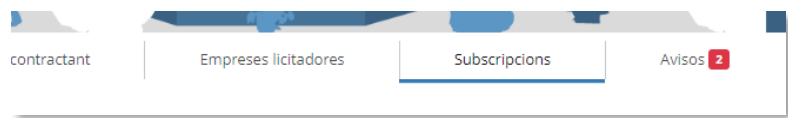

Es presenta el formulari. Es tracta d'indicar primer les dades de la persona que rebrà els correus i després les preferències de cerca.

Les preferències consisteixen en uns filtres de cerca d'expedients amb un funcionament idèntic al de la cerca d'expedients per pantalla.

*Podeu consultar aquí la lògica al darrera de cada criteri de cerca: [Cercador avançat d'expedients.](#page-17-0)*

Diferències: el filtre per òrgan si es fa servir, només retornarà expedients de l'òrgan indicat.

Altres condicionants: **només es pot crear una subscripció per correu electrònic**. Es poden canviar els criteris de cerca en qualsevol moment, però per cada correu només es mantindrà una subscripció.

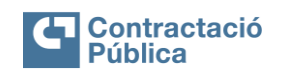

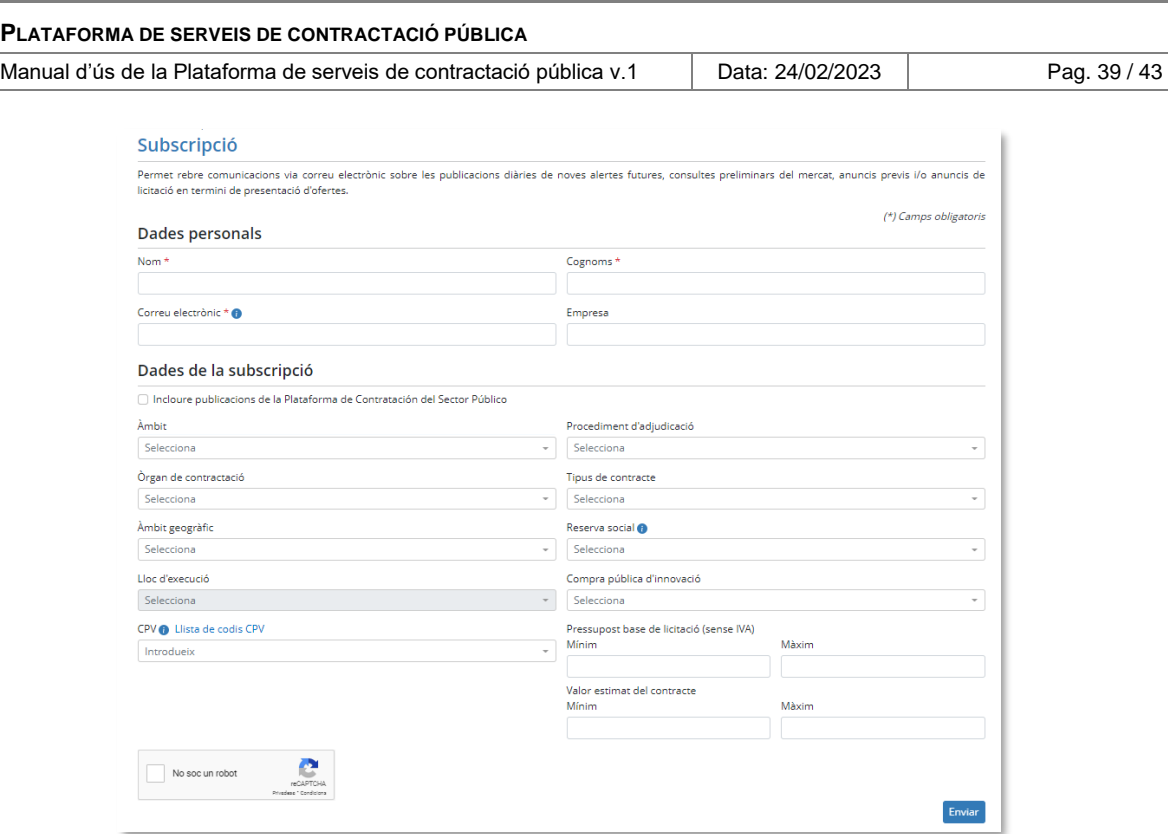

# <span id="page-38-0"></span>*3.5.2 Subscripcions a un expedient*

#### <span id="page-38-1"></span>*3.5.2.1 Descripció*

Programar l'enviament de novetats per correu electrònic. Notificació sobre noves publicacions relatives a un expedient concret.

#### <span id="page-38-2"></span>*3.5.2.2 Persones usuàries autoritzades*

Ciutadania i empreses licitadores.

#### <span id="page-38-3"></span>*3.5.2.3 Operativa de la Funcionalitat*

Per a programar aquesta subscripció s'ha d'accedir al detall d'un expedient (Consulta del detall d'un [expedient o publicació\)](#page-29-1) i seleccionar l'opció de "Subscriure's":

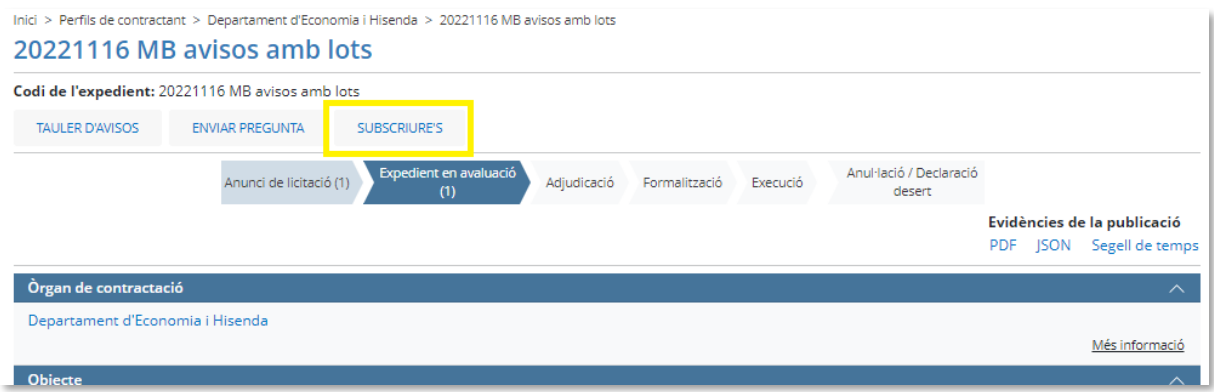

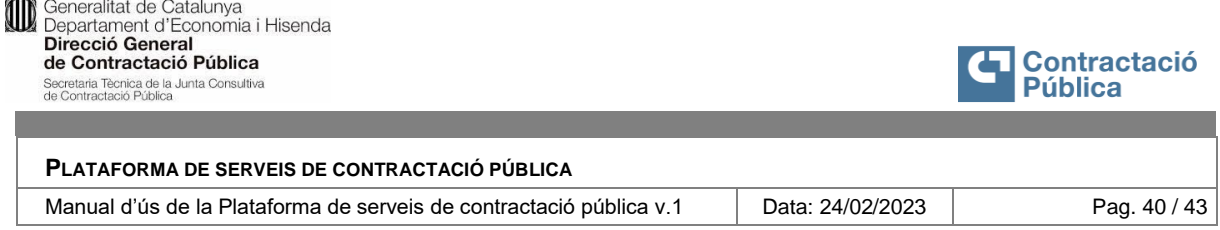

Aquesta opció porta al formulari en el qual només s'ha d'indicar la informació de la persona receptora. Aquest tipus de **subscripció individual és independent de les subscripcions generals,** segons criteris de cerca. Es poden programar les que es desitgin, per expedient i receptor de correu electrònic.

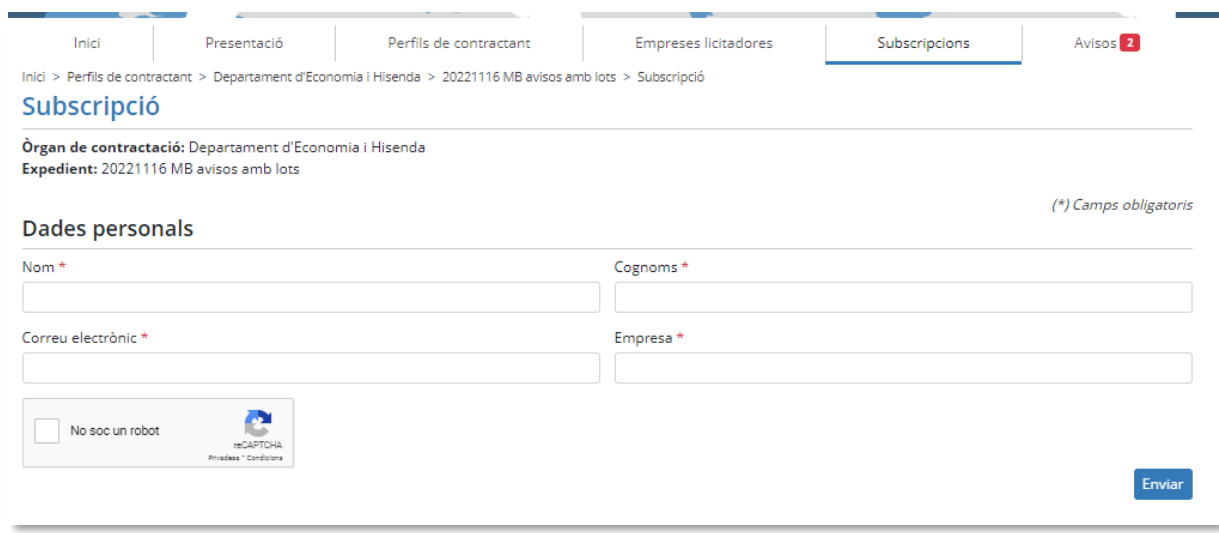

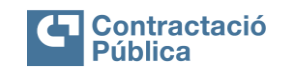

Manual d'ús de la Plataforma de serveis de contractació pública v.1 | Data: 24/02/2023 | Pag. 41 / 43

# <span id="page-40-0"></span>**ANNEXES**

# <span id="page-40-1"></span>**3.6 Annex 1: Glossari**

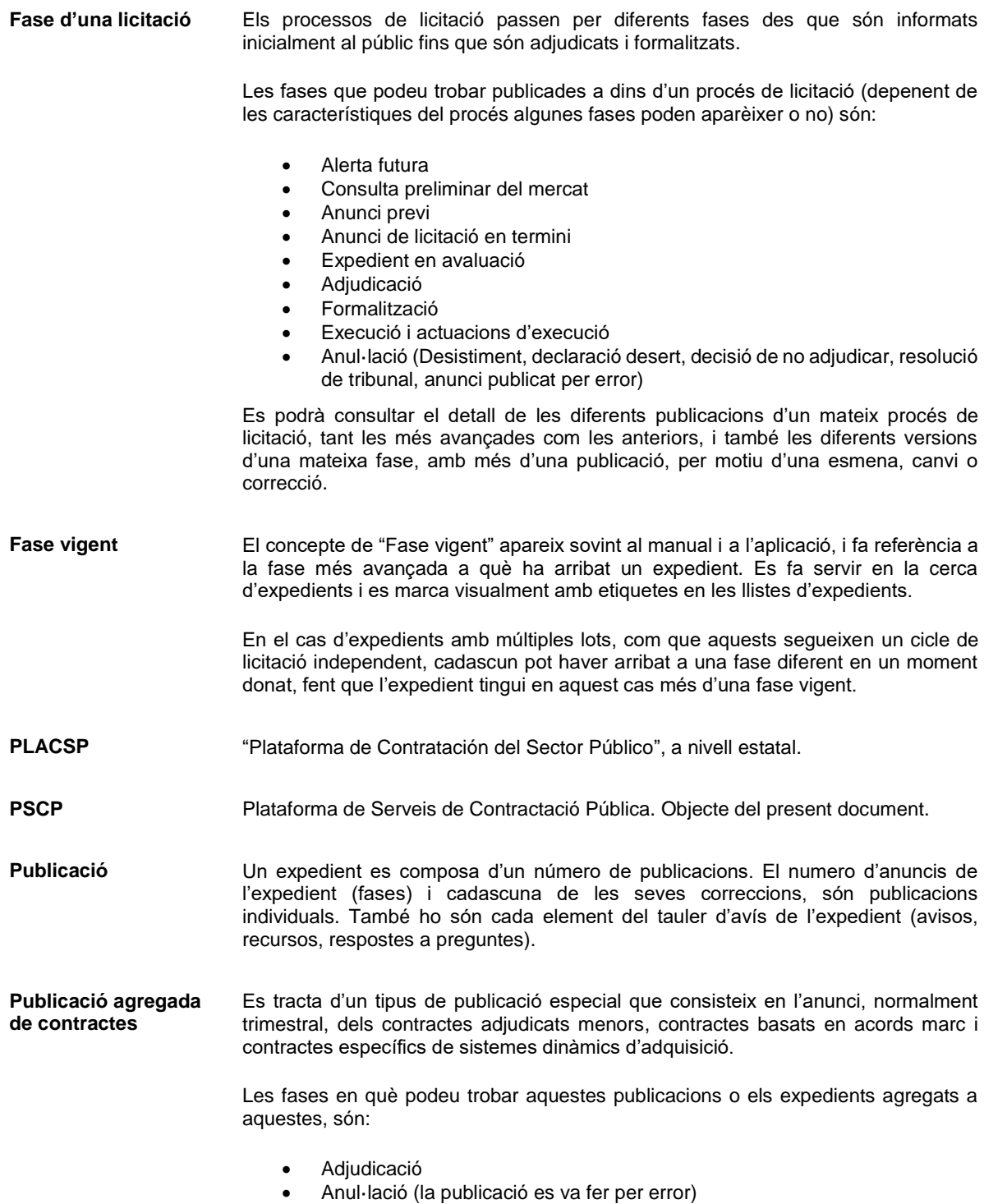

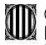

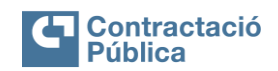

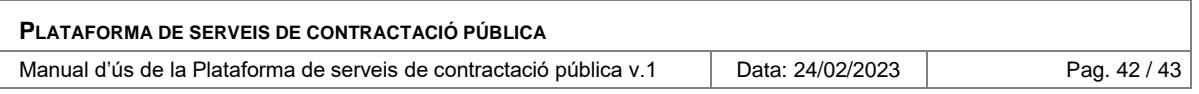

**Publicació agregada d'encàrrecs** Les fases en què podeu trobar aquestes publicacions o els expedients d'encàrrecs agregats a aquestes, són:

- Formalització
- Anul·lació (la publicació es va fer per error)

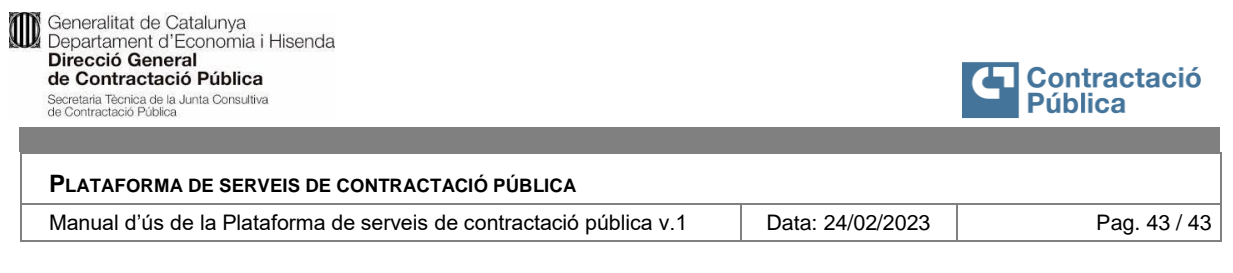

# <span id="page-42-0"></span>**3.7 Annex 2: Suport Tècnic**

Per a qualsevol dubte o informació referent a l'eina, està a disposició de les persones usuàries un servei d'atenció específic. Les dades de contacte són les següents:

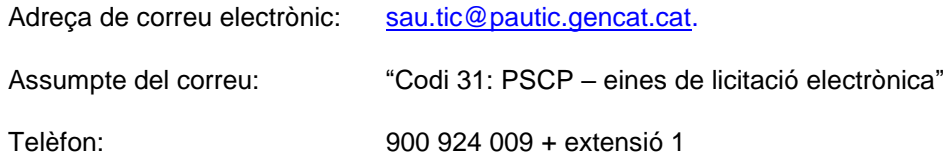